#### **DÍLČÍ SMLOUVA Č. 1 O POSKYTOVÁNÍ SLUŽEB**

#### **K RÁMCOVÉ DOHODĚ NA DODÁVKU INTRANETU ZE DNE 26. 4. 2021**

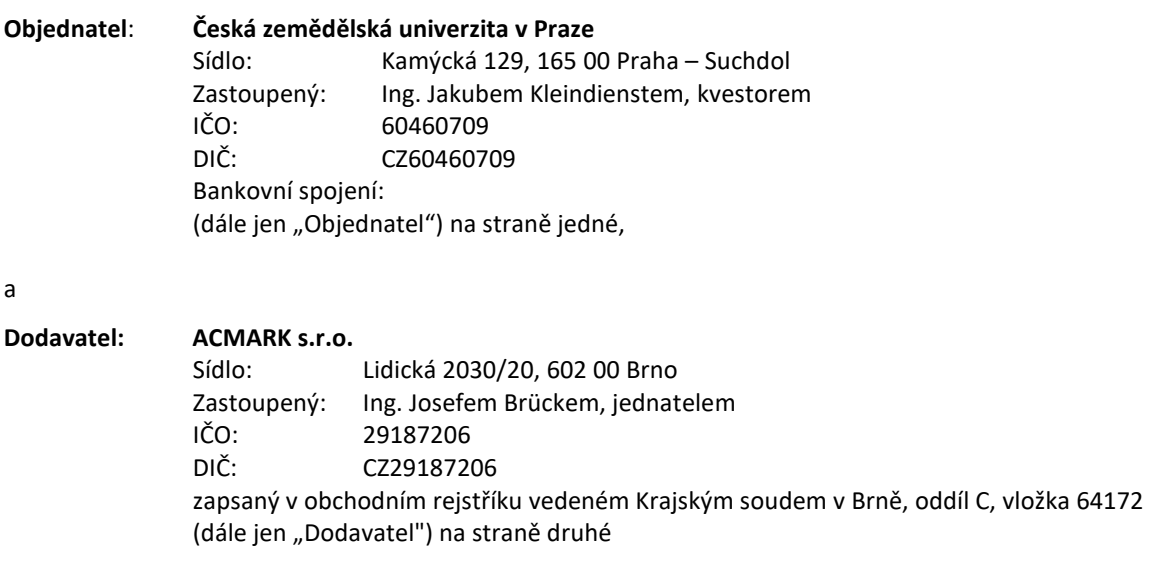

dále jednotlivě jako "Smluvní strana", nebo společně jako "Smluvní strany"

uzavírají v souladu s ustanovením § 1746 odst. 2 zákona č. 89/2012 Sb., občanský zákoník, ve znění pozdějších předpisů (dále jen "Občanský zákoník"), a zákona č. 134/2016 Sb., o zadávání veřejných zakázek, ve znění pozdějších předpisů (dále jen "ZZVZ"), tuto Dílčí smlouvu (dále jen "Smlouva") k Rámcové dohodě na dodávku intranetu ze dne 26. 4. 2021 (dále jen "Rámcová dohoda").

Smluvní strany vědomy si svých závazků v této Smlouvě obsažených a v úmyslu být touto Smlouvou vázány, se dohodly na následujícím znění Smlouvy**.** 

#### **PREAMBULE**

- 1. Dne 26. 4. 2021 uzavřel Objednatel s 5 dodavateli Rámcovou dohodu, na základě které se Dodavatelé zavázali dodávat Objednateli plnění vymezené v Rámcové dohodě.
- 2. Na základě Rámcové dohody jsou uzavírány Dílčí smlouvy v souladu s postupem upraveným v § 135 ZZVZ (v tzv. minitendrech), tedy na základě písemné výzvy Objednatele k podání nabídky adresované všem dodavatelům učiněné prostřednictvím profilu zadavatele dostupného na URL adrese: https://zakazky.czu.cz/.
- 3. Objednatel provedl v souladu se ZZVZ a Rámcovou dohodou zadání dílčí veřejné zakázky "Aplikace "Jídelníček" (dále jen "minitendr").
- 4. S ohledem na skutečnost, že nabídka Dodavatele byla v rámci minitendru zadávaného dle článku III. Rámcové dohody (Dílčí smlouvy a postup jejich uzavření) vyhodnocena jako nejvýhodnější, a za účelem sjednání dohody o rozsahu konkrétních služeb požadovaných Objednatelem od Dodavatele, uzavírají Smluvní strany, v souladu s Rámcovou dohodou, tuto Smlouvu.
- 5. Pojmy uvedené s velkými písmeny, které nejsou ve Smlouvě definovány, mají význam stanovený v Rámcové dohodě.

#### **PŘEDMĚT SMLOUVY A PODMÍNKY PLNĚNÍ**

- 1) Předmětem této Smlouvy je závazek Dodavatele poskytovat Objednateli řádně a včas služby spočívající v návrhu, vývoji, instalaci aplikace "Jídelníček". Bližší specifikace a požadavky na Služby, které je Dodavatel Objednateli povinen poskytnout, je obsažena v příloze č. 1 této Smlouvy – Analýza aplikace "Jídelníček" (dále jen "Služby").
- 2) Předmětem této Smlouvy dále je závazek Dodavatele poskytovat Objednateli služby podpory, a to v rozsahu max. 4 MD resp. 32 hodin, a to na základě předchozí písemné žádosti Objednatele zaslané e-mailem kontaktní osobě Dodavatele (dále jen "Podpora"). Na základě zaslaného požadavku je Dodavatel povinen stanovit rozsah Podpory (počet hodin) a tento musí být ze strany Objednatele schválen před zahájením Podpory.

## **II.**

### **CENA**

- 1) Dodavatel je oprávněn za Služby poskytnuté na základě Smlouvy (dle čl. I odst. 1 Smlouvy) Objednateli účtovat smluvní odměnu (cenu) v maximální celkové výši 153.600,- Kč bez DPH.
- 2) Jednotková cena za Podporu poskytnutou v souladu s čl. I. odst. 2 Smlouvy činí 1.200,- Kč/hod bez DPH. Maximální cena za Podporu nesmí přesáhnout cenu odpovídající 4 MD.
- 3) K celkové ceně bude připočtena DPH v zákonné výši.
- 4) Dodavatel má nárok na úhradu ceny pouze za řádně a včas poskytnuté Služby a Podporu, předané Objednateli na základě oboustranně potvrzeného akceptačního protokolu.

## **III.**

### **PLATEBNÍ PODMÍNKY**

- 1) Objednatel neposkytuje Dodavateli finanční zálohy na předmět plnění.
- 2) Smluvní strany se dohodly, že fakturovány budou Služby jako celek, a to po jeho řádném předání a převzetí bez vad a nedodělků na základě oboustranně podepsaného Akceptačního protokolu (přičemž pouze v případě, že v Akceptačním protokolu bude uveden stav "Akceptováno bez výhrad").
- 3) Smluvní strany se dohodly, že Podpora bude fakturována na základě Akceptačního protokolu po předání Podpory. Výše ceny za Podporu (počet proplacených hodin) bude odpovídat rozsahu sjednanému smluvními stranami dle čl. I. odst. 2 Smlouvy.
- 4) Daňový doklad (faktura) bude dodavatelem Objednateli vystavena nejpozději do patnácti dnů od předání a převzetí Služeb či Podpory v souladu s předchozím odstavcem. Oboustranně podepsaný Akceptační protokol bude nedílnou součástí tohoto daňového dokladu.
- 5) Neoprávněně vystavená faktura nemá za následek vznik platební povinnosti Objednatele.
- 6) Daňový doklad faktura musí formou a obsahem odpovídat zákonu o účetnictví a zákonu o dani z přidané hodnoty a musí obsahovat zejména:
	- a) náležitosti daňového dokladu dle § 26 a násl. zákona č. 235/2004 Sb., o dani z přidané hodnoty, ve znění pozdějších předpisů;
	- b) náležitosti účetního dokladu stanovené v zákoně č. 563/1991 Sb., o účetnictví, ve znění pozdějších předpisů,
	- c) uvedení názvu a registračního čísla Projektu (tj. Název: Strategické nastavení rozvoje lidských zdrojů na ČZU, Registrační číslo projektu: CZ.02.2.69/0.0/0.0/18\_054/0014642).
	- d) uvedení informace o lhůtě splatnosti,
	- e) uvedení údajů bankovního spojení Dodavatele.
- 7) V případě, že faktura nebude mít odpovídající náležitosti, je Objednatel oprávněn ji vrátit ve lhůtě splatnosti zpět Dodavateli k doplnění, aniž se tak dostane do prodlení se splatností. Lhůta splatnosti počíná běžet znovu od opětovného doručení náležitě doplněné či opravené faktury Objednateli.
- 8) Splatnost daňového dokladu (faktury) je 30 dnů ode dne jeho doručení Objednateli. Fakturu je Dodavatel povinen doručit na adresu: faktury oikt@czu.cz. Jiné doručení nebude považováno za řádné s tím, že Objednateli nevznikne povinnost fakturu doručenou jiným způsobem uhradit.
- 9) Cena nebo její část bude Dodavateli převedena na jeho účet zveřejněný správcem daně podle § 98 zákona č. 235/2004 Sb., o dani z přidané hodnoty, ve znění pozdějších předpisů, a to i v případě, že na faktuře bude uveden jiný bankovní účet. Pokud Dodavatel nebude mít bankovní účet zveřejněný podle § 98 zákona č. 235/2004 Sb., o dani z přidané hodnoty, ve znění pozdějších předpisů, správcem daně, provede objednatel úhradu na bankovní účet až po jeho zveřejnění správcem daně, aniž by byl objednatel v prodlení s úhradou. Zveřejnění bankovního účtu správcem daně oznámí Dodavatel bezodkladně objednateli. Toto ustanovení se uplatní v případě, že Dodavatel je povinen postupovat podle zákona č. 235/2004 Sb., o dani z přidané hodnoty, ve znění pozdějších předpisů.

### **IV.**

#### **PŘEJÍMACÍ POSTUPY**

- 1) Dodavatel se zavazuje předat Objednateli Služby nejpozději ve lhůtě stanovené v čl. V. této Smlouvy, a to v místě sídla Objednatele a Objednatel se zavazuje takto předané Služby převzít k akceptaci.
- 2) Dodavatel je oprávněn předat Služby i před sjednaným termínem a Objednatel se zavazuje takové plnění převzít.
- 3) K převzetí Služeb je Dodavatel povinen Objednatele vyzvat, a to minimálně 3 pracovní dny předem, zasláním e-mailu kontaktní osobě Objednatele. Termín převzetí Služeb Objednatel Dodavateli potvrdí, a to zasláním e-mailu kontaktní osobě Dodavatele.
- 4) Převzetím Služeb začíná běžet akceptační lhůta, která trvá 10 pracovních dnů (dále jen "Akceptační lhůta"). Tato lhůta bude na písemnou žádost Objednatele prodloužena až o dalších 10 pracovních dnů, a to v odůvodněných případech i opakovaně.
- 5) V rámci akceptačního řízení je Objednatel povinen přezkoumat, zda předané Služby (dále jen "Předmět akceptace") splňují požadavky specifikované v této Smlouvě.
- 6) Objednatel akceptuje bez výhrad Předmět akceptace, bude-li plně funkční v prostředí Objednatele, bude-li v souladu s požadavky specifikovanými příloze č. 1 této Smlouvy a nebude-li vykazovat žádné vady a nedodělky.
- 7) Nejpozději v den ukončení Akceptační lhůty předá Objednatel Dodavateli Akceptační protokol, ve kterém uvede výsledek přezkoumání v jednom ze tří možných stavů: "Akceptováno", "Akceptováno s výhradami" nebo "Neakceptováno".
- 8) Stav "Akceptováno s výhradami" znamená, že Předmět akceptace je akceptován Objednatelem a uvolněn do provozu u Objednatele, ale Dodavatel je povinen odstranit uvedené Neshody s požadavky ve lhůtě 10 pracovních dnů od předání Akceptačního protokolu (dále jen "Opravná lhůta").
- 9) Stav "Neakceptováno" znamená, že Předmět akceptace není uvolněn do provozu u Objednatele a Dodavatel je povinen opravit uvedené Neshody s požadavky, případně problém s funkčností v Opravné lhůtě.
- 10) Opravený Předmět akceptace předá Dodavatel v Opravné lhůtě opětovně Objednateli do následného akceptačního řízení. Okamžikem zahájení následného akceptačního řízení běží nová Akceptační lhůta.
- 11) Dnem podpisu Akceptačního protokolu ve stavu "Akceptováno", jsou Služby řádně předány a převzaty.

### **V. DOBA A MÍSTO PLNĚNÍ**

- 1) Poskytování Služeb dle této Smlouvy bude zahájeno bez zbytečného odkladu po nabytí její účinnosti.
- 2) Dodavatel je povinen poskytnout Služby a předat výstupy se Službami související Objednateli nejpozději do 2 měsíců ode dne uzavření Smlouvy.
- 3) Smluvní strany jsou oprávněny od Smlouvy odstoupit ze stejných důvodů a za stejných podmínek, jaké platí pro odstoupení od Rámcové dohody.
- 4) Objednatel je oprávněn Smlouvu vypovědět i bez uvedení důvodu. Smluvní strany sjednávají výpovědní dobu v trvání 1 měsíc od okamžiku doručení Dodavateli.

5) Místem poskytování Služeb je sídlo Objednatele.

#### **VI.**

### **Záruka na jakost**

- 1) Dodavatel přebírá záruku za jakost po dobu 24 měsíců. Záruční doba počíná běžet dnem akceptace Služby.
- 2) Objednatel je povinen písemně ohlásit Dodavateli záruční vady neprodleně. Záruční opravy provede Dodavatel bezplatně ve lhůtě 5 pracovních dnů od ohlášení vady. V případě nedodržení této lhůty je Objednatel dále oprávněn nedostatky nechat odstranit třetí osobou na náklady Dodavatele, a to i bez předchozího upozornění Dodavatele na tuto skutečnost.
- 3) V případě opravy v záruční době se tato prodlužuje o dobu od oznámení závady Objednatelem po její odstranění.
- 4) Reklamaci lze uplatnit nejpozději do posledního dne záruční doby, přičemž i reklamace odeslaná v poslední den záruční doby se považuje za včas uplatněnou.
- 5) V případě takové vady, která je neopravitelná, je Objednatel oprávněn od této smlouvy částečně odstoupit, a to v rozsahu vadného plnění, a žádat vrácení části ceny, odpovídající ceně za danou část Služby.

#### **VII. ZÁVĚREČNÁ USTANOVENÍ**

- 1) V otázkách touto Smlouvou neupravených se použijí ustanovení Rámcové dohody.
- 2) Kontaktní osoby Smluvních stran pro účely plnění této Smlouvy jsou následující:
	- a) Kontaktní osoba Objednatele: xxxx
	- b) Kontaktní osoba Dodavatele: xxxx
- 3) Tato Smlouva se vyhotovuje a podepisuje v elektronické podobě.
- 4) Nedílnou součástí Smlouvy jsou následující přílohy:
	- a) Příloha č. 1 Analýza aplikace "Jídelníček"
- 5) Smlouva nabývá platnosti dnem podpisu oběma Smluvními stranami a účinnosti dnem uveřejnění v registru smluv. Případné plnění předmětu této Smlouvy v době od okamžiku platnosti Smlouvy do okamžiku nabytí její účinnosti se považuje za plnění podle této Smlouvy a práva a povinnosti z něj vzniklé se řídí touto Smlouvou.
- 6) Dodavatel je podle § 2 písm. e) zákona č. 320/2001 Sb., o finanční kontrole ve veřejné správě a o změně některých zákonů, ve znění pozdějších předpisů, osobou povinnou spolupůsobit při výkonu finanční kontroly prováděné příslušnými orgány. Dodavatel je povinen poskytnout těmto orgánům součinnost při prováděných kontrolách.
- 7) Dodavatel bezvýhradně souhlasí se zveřejněním plného znění Smlouvy tak, aby tato Smlouva mohla být předmětem poskytnuté informace ve smyslu zákona č. 106/1999 Sb., o svobodném přístupu k informacím, ve znění pozdějších předpisů. Dodavatel rovněž souhlasí se zveřejněním plného znění Smlouvy dle § 219 zákona č. 134/2016 Sb., o zadávání veřejných zakázek, ve znění pozdějších předpisů a zákona č. 340/2015 Sb., o zvláštních podmínkách účinnosti některých smluv, uveřejňování těchto smluv a o registru smluv (zákon o registru smluv).

8) Smluvní strany shodně prohlašují, že si Smlouvu před jejím podpisem přečetly a že byla uzavřena po vzájemném projednání podle jejich pravé a svobodné vůle, určitě, vážně a srozumitelně a že se dohodly o celém jejím obsahu, což stvrzují svými podpisy.

**Objednatel Dodavatel**  V Praze dne V Brně dne

Ing. Jakub Kleindienst and Ing. Josef Brück kvestor i version i version i version i version i version i version i version i version i version i version i v

....................................... ......................................

## ANALÝZA APLIKACE "JÍDELNÍČEK"

## **OBSAH**

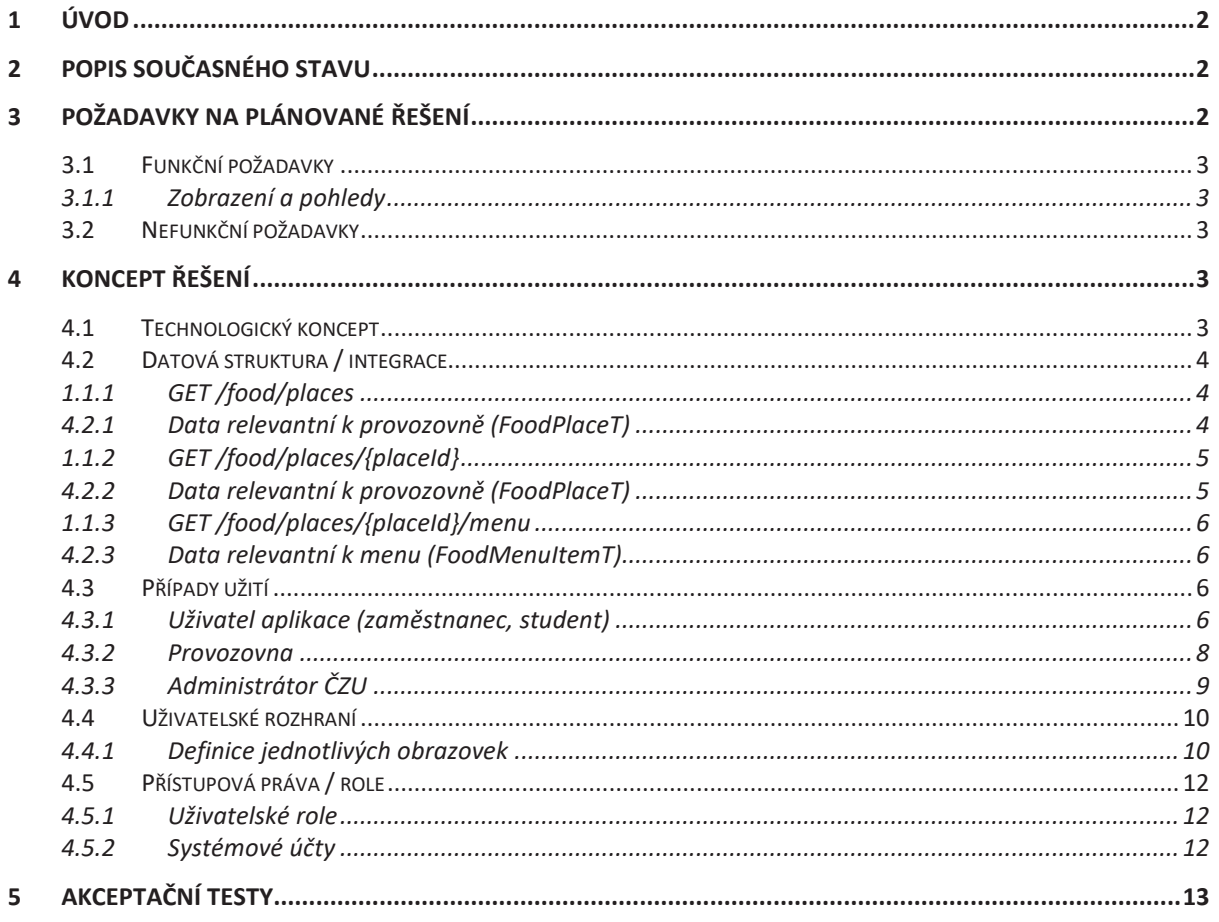

#### $\overline{1}$ **LIVOD**

Tento dokument slouží jako analýza a zároveň jako podklad pro implementaci / definici aplikace "Jídelníček" pro Českou zemědělskou univerzitu v Praze (dále též jako "zadavatel"). Dokument obsahuje popis současného stavu a navazující návrh řešení. Tento dokument by měl zároveň sloužit jako podklad pro výběr dodavatele.

Aplikace lídelníček zastřešuje agendu zobrazení jídelníčků od různých provozovatelů v rámci ČZU. Pro uživatele (studenty a zaměstnance) nabídne aplikace přehled o aktuální nabídce gastro služeb.

#### POPIS SOUČASNÉHO STAVU  $\overline{2}$

Na ČZU existuje cca 15 provozů, které poskytují stravovací služby. Aplikace zajistí rychlý a snadný přehled nad jejich aktuální nabídkou. Provozovatel gastro zařízení vkládá do systému FoodPoint své kontaktní údaje, údaje o provozní době, dále pak informace o jídlech samotných, studentských slevách atd. (rozhraní a funkce pro provozovatele nejsou předmětem tohoto minitenderu).

Aplikace spojené s Jídelníčkem:

- · Informace o stavu karty UEP (univerzitní elektronická peněženka)
- · Databáze Eurest
- FoodPoint

Nad těmito systémy je / bude vybudováno rozhraní, které bude poskytovat data pro poptávanou aplikaci (vytvoření tohoto rozhraní není předmětem tohoto minitenderu a bude zajištěno vlastními silami ČZU).

ČZU jako zadavatel poptává řešení, které bude zobrazovat ucelený Jídelníček tvořený daty od jednotlivých provozovatelů gastro služeb.

#### POŽADAVKY NA PLÁNOVANÉ ŘEŠENÍ 3

Aplikace bude sloužit výhradně zaměstnancům a studentům ČZU. Každý uživatel aplikace bude mít přístup k dané aplikaci formou webového prohlížeče, nebo formou mobilního zařízení. Aplikace bude jednotným způsobem zobrazovat nabídku stravovacích zařízení spolupracujících s ČZU. Poptávané řešení se vztahuje pouze na část zobrazování "gastro" dat pro zaměstnance a studenty – předmětem není vybudování celého interního Gastro systému (V kapitole "Koncept řešení" je poptávaná část vyznačena zeleně).

Administrace a správa jednotlivých Dodavatelů a jejich provozoven bude zajišťovat ČZU interně. Data o samotných jídlech budou vkládat / upravovat provozovatelé jednotlivých gastro zařízení.

#### Funkční požadavky  $3.1$

Dodávané řešení musí splňovat následují funkční požadavky.

#### $3.1.1$ Zobrazení a pohledy

Hlubší specifikace jednotlivých pohledů je popsána v kapitole "Případy užití", rámcově je možné shrnout pohledy / funkce takto:

- · Pohled na dodavatele
- Pohled na provozovnu
- · Pohled na zůstatek UEP (pouze pomocí odkazu směřujícího na aplikaci zobrazující UEP detaily)
- Pohled na jídla
- · Možnost běhu aplikace v rámci prostředí Intranetu (SharePoint Online) a to formou web-part pro zakladní náhled Jídelníček a dále pak formou Web-part page (pro zobrazení detailů).
- · Jazyková verze aplikace (CZ / EN / dle prohlížeče uživatele)
- Kontextová nápověda (CZ / EN / dle prohlížeče uživatele)

## 3.2 Nefunkční požadavky

Dodávané řešení musí splňovat následují nefunkční požadavky.

- Využití technologické platformy ČZU
	- o SharePoint Online (web-part, web-part page)
	- o SharePoint Online Framework
	- o Typescript + UI
- Aplikační okolí
	- o Využití integračního prostředí viz popis integrace níže.
- Požadavky na zabezpečení
	- o Pouze ověření uživatelé (Azure AD)
	- o ledno prostředí testovací / vývojové a druhé produkční (vše v prostředí ČZU).
- Požadavky na dokumentaci
	- o Uživatelská dokumentace bude dodána v CZ a EN.
	- o Technická / administrátorská / skutečné provedení (jeden dokument).
	- o Dodávka testovacích scénářů k danému řešení
	- Dodání všech zdrojových kódů k řešení
- Požadavky na organizaci dodávky
	- o Dodávka je řízena interní metodikou ČZU

#### KONCEPT ŘEŠENÍ  $\Delta$

#### Technologický koncept  $4.1$

Jako platforma pro běh systému Jídelníček byla zvolena platforma webové aplikace. Systém se bude skládat z následujících technologických celků:

- Ul Administrátor rozhraní pro administraci Dodavatelů / Provozoven
- Ul Provozovatel rozhraní pro vkládání dat o jídlech
- FoodPoint DB databáze jídelních dat (MS SOL)
- UEP DB databáze obsahující informace elektronické peněženky
- Eurest DB databáze obsahující gastro data jednoho z Provozovatelů
- Unified Data Source View (UDS) jednotný pohled na gastro data (specifikace datového zdroje viz níže)
- ČZU GW Services Integrační rozhraní / API pro přístup k datům
- Ul Uživatel poptávaná část řešení prezentace gastro dat uživatelům

Následující obrázek ukazuje zapojení a vztah jednotlivých technologických komponent (Součástí minitenderu je pouze část vyznačená na obrázku zeleně – ostatní části bude řešit ČZU vlastními silami. Uvádíme je zde pro celkový přehled nad řešením).

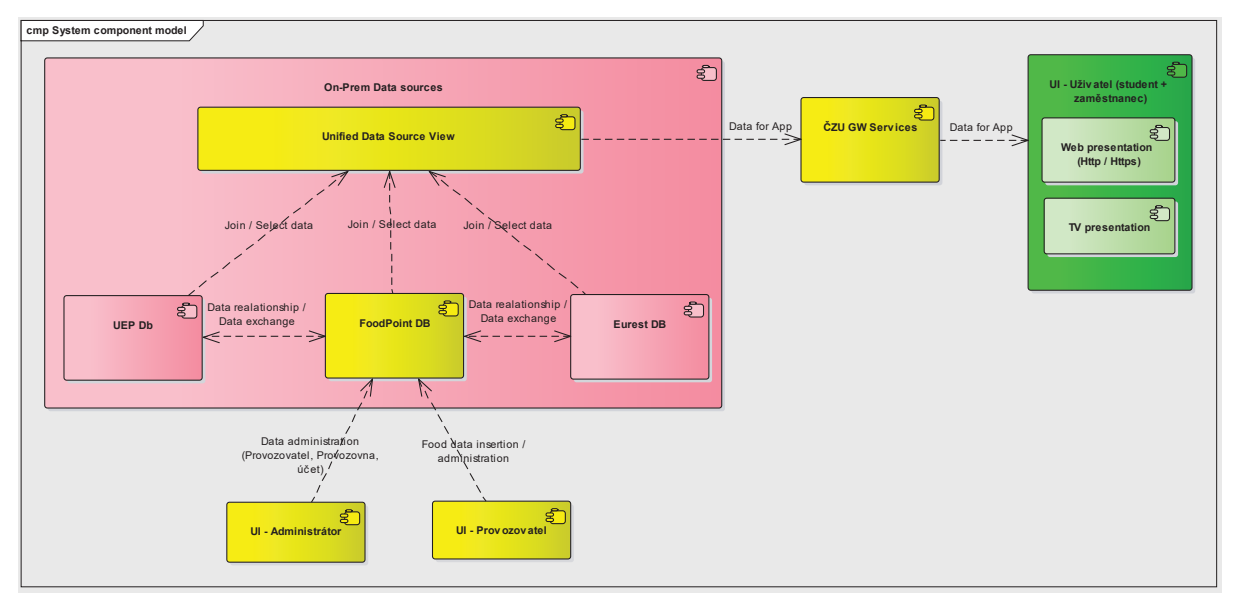

Větší detail je uveden v příloze Analýza aplikace "Jídelníček" – příloha A)

#### $4.2$ Datová struktura / integrace

Pro prezentaci dat z interních systémů budou použity následující služby (rozhraní a provoz služeb zajišťuje ČZU).

### 4.2.1 GET /food/places

Vrátí seznam provozoven vrácená data je objekt s těmito hodnotami

#### $4.2.2$ Data relevantní k provozovně (FoodPlaceT)

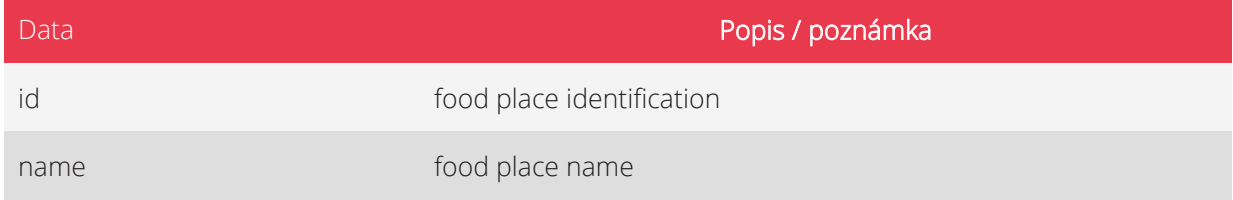

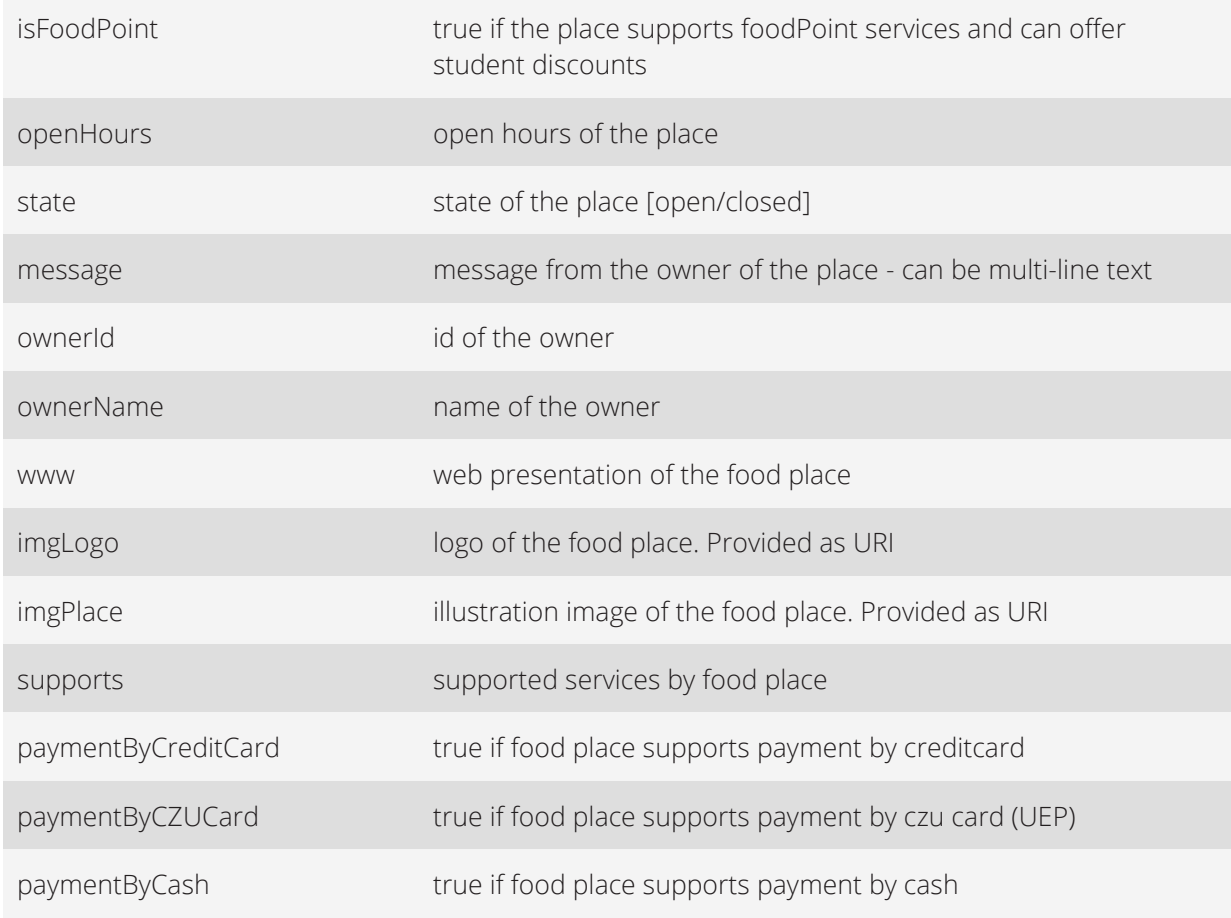

## 4.2.3 GET /food/places/{placeId}

Vrátí informaci o konkrétní provozovně podle zadaného ID

## 4.2.4 Data relevantní k provozovně (FoodPlaceT)

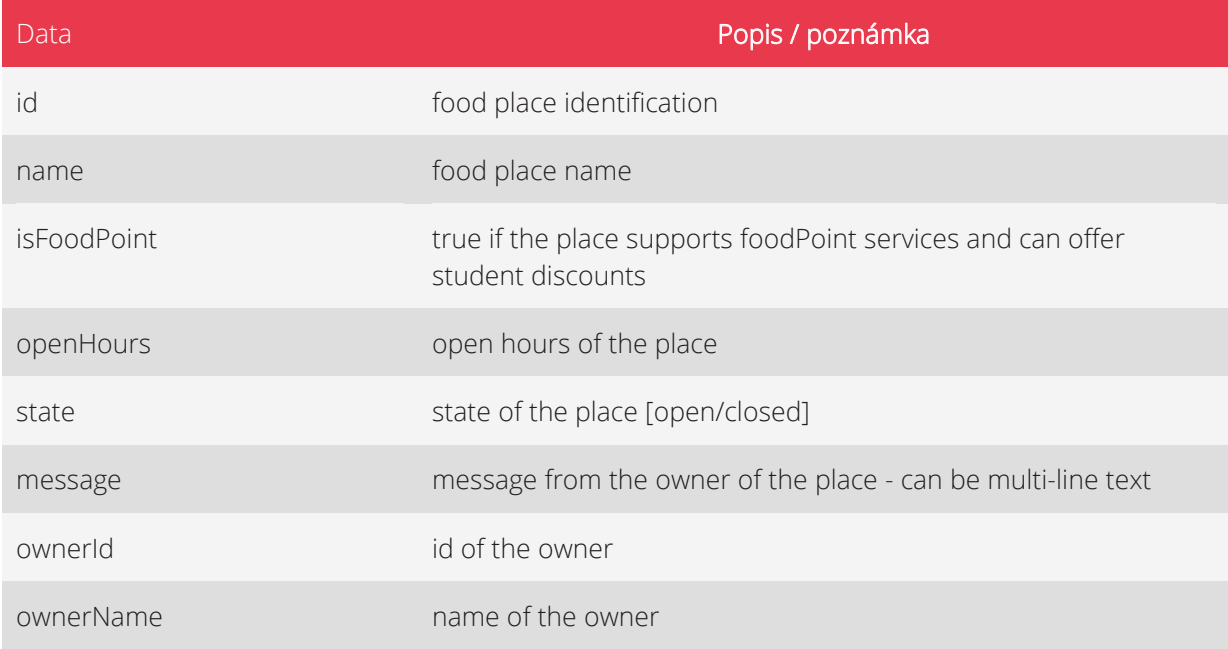

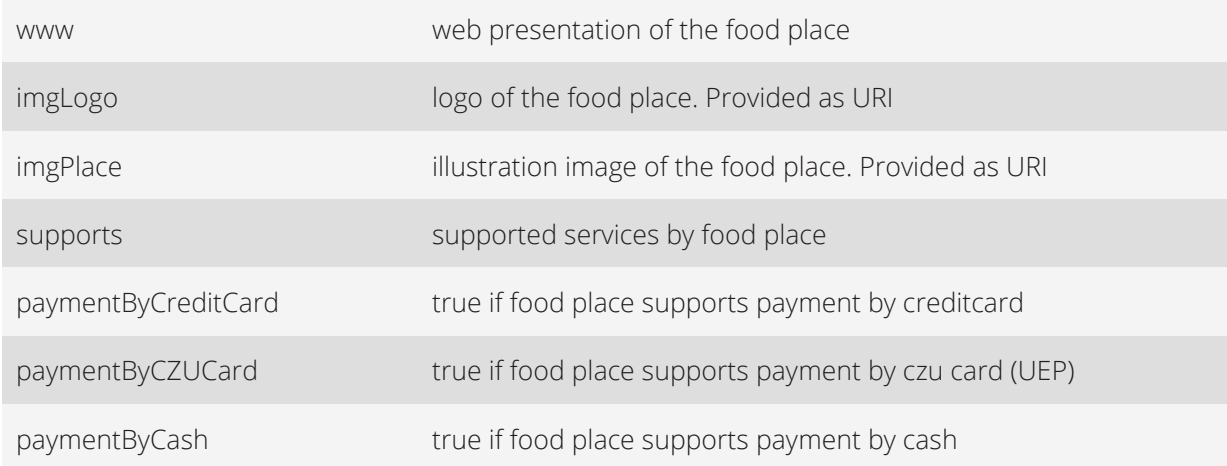

## 4.2.5 GET /food/places/{placeId}/menu

Vrátí informaci o menu v konkrétní provozovně, pro konkrétní provozovnu podle zadaného ID

#### $4.2.6$ Data relevantní k menu (FoodMenuItemT)

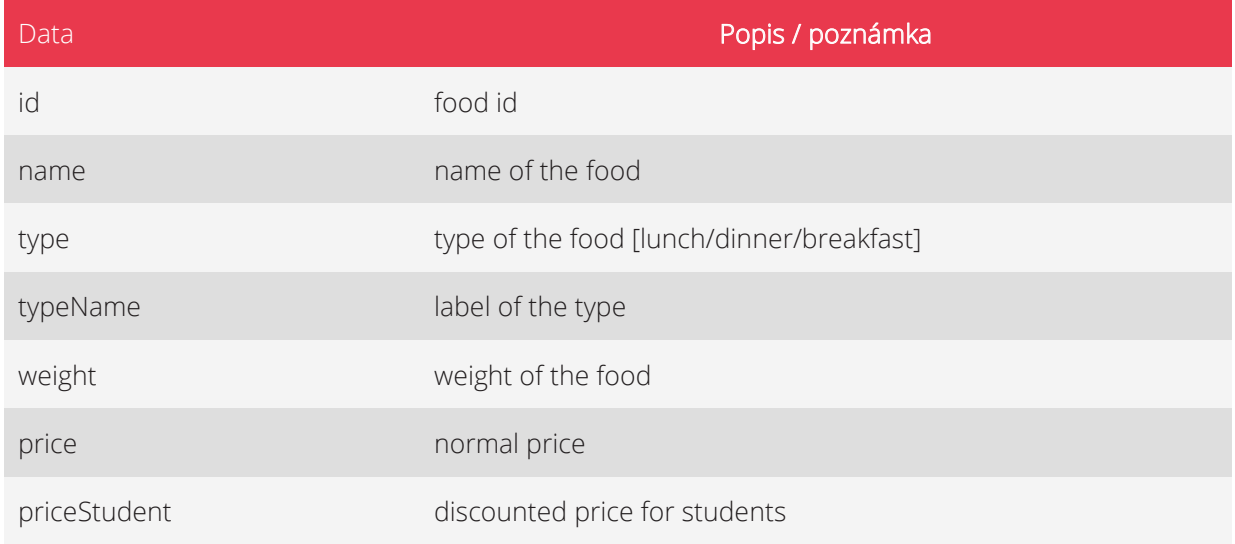

## 4.3 Případy užití

Případy užití jsou zpracovány formou rozpadu na jednotlivé funkční celky – User stories. Těmto jednotlivým případům užití odpovídají také návrhy uživatelského rozhraní – viz níže. Následující tabulky ukazují případy užití v rámci jednotlivých rolí.

#### Uživatel aplikace (zaměstnanec, student)  $4.3.1$

V rámci dodávky je poptávána pouze část pro roli Uživatel (tedy studenta a zaměstnance).

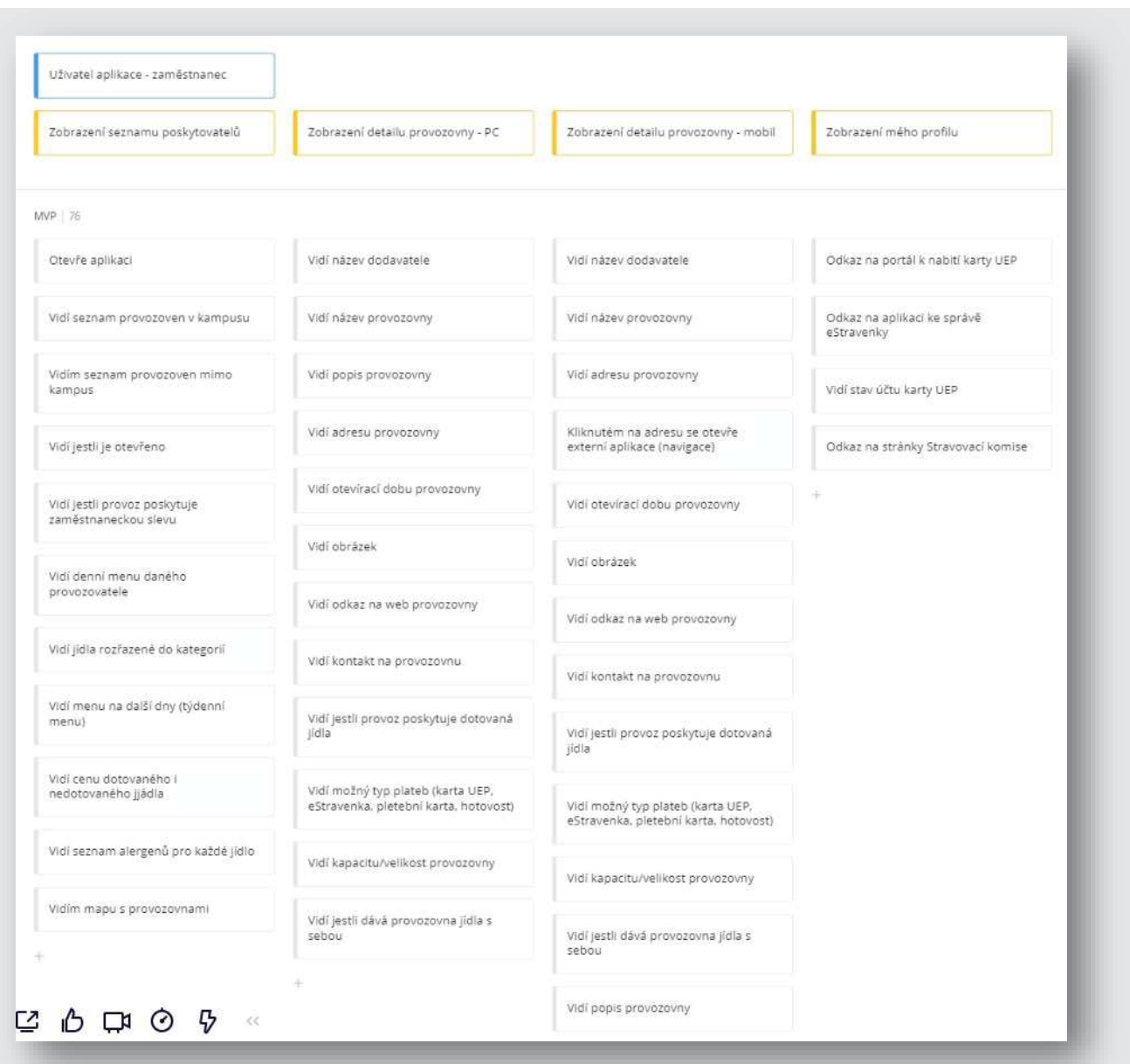

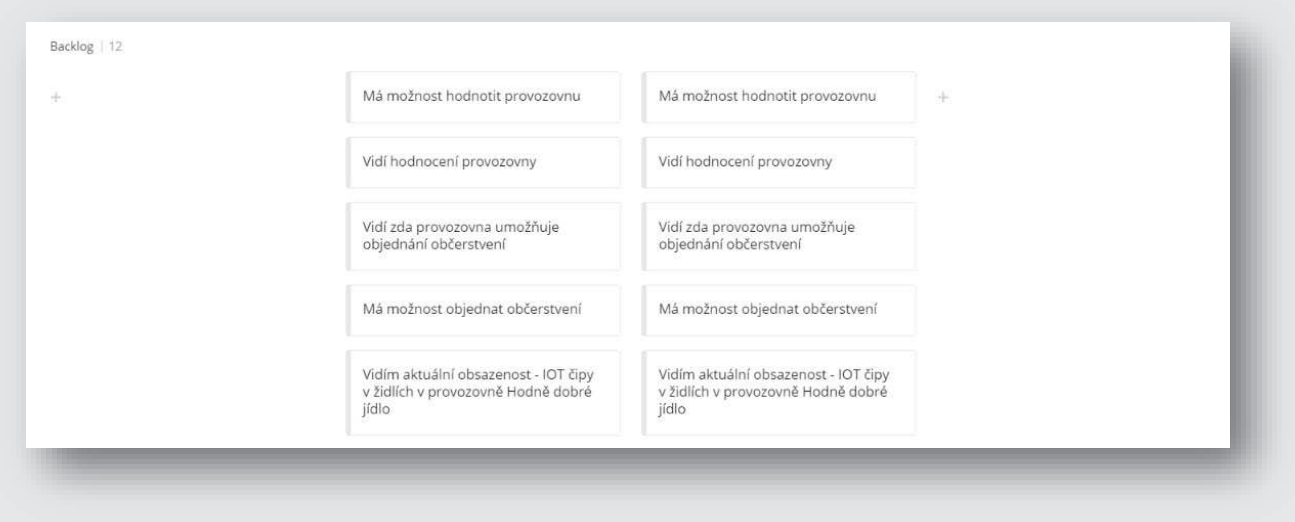

### 4.3.2 Provozovna

Případy užití této role nejsou součástí minitenderu - řeší je zadavatel vlastními silami (uvádíme je však pro celkový přehled nad fungováním systému).

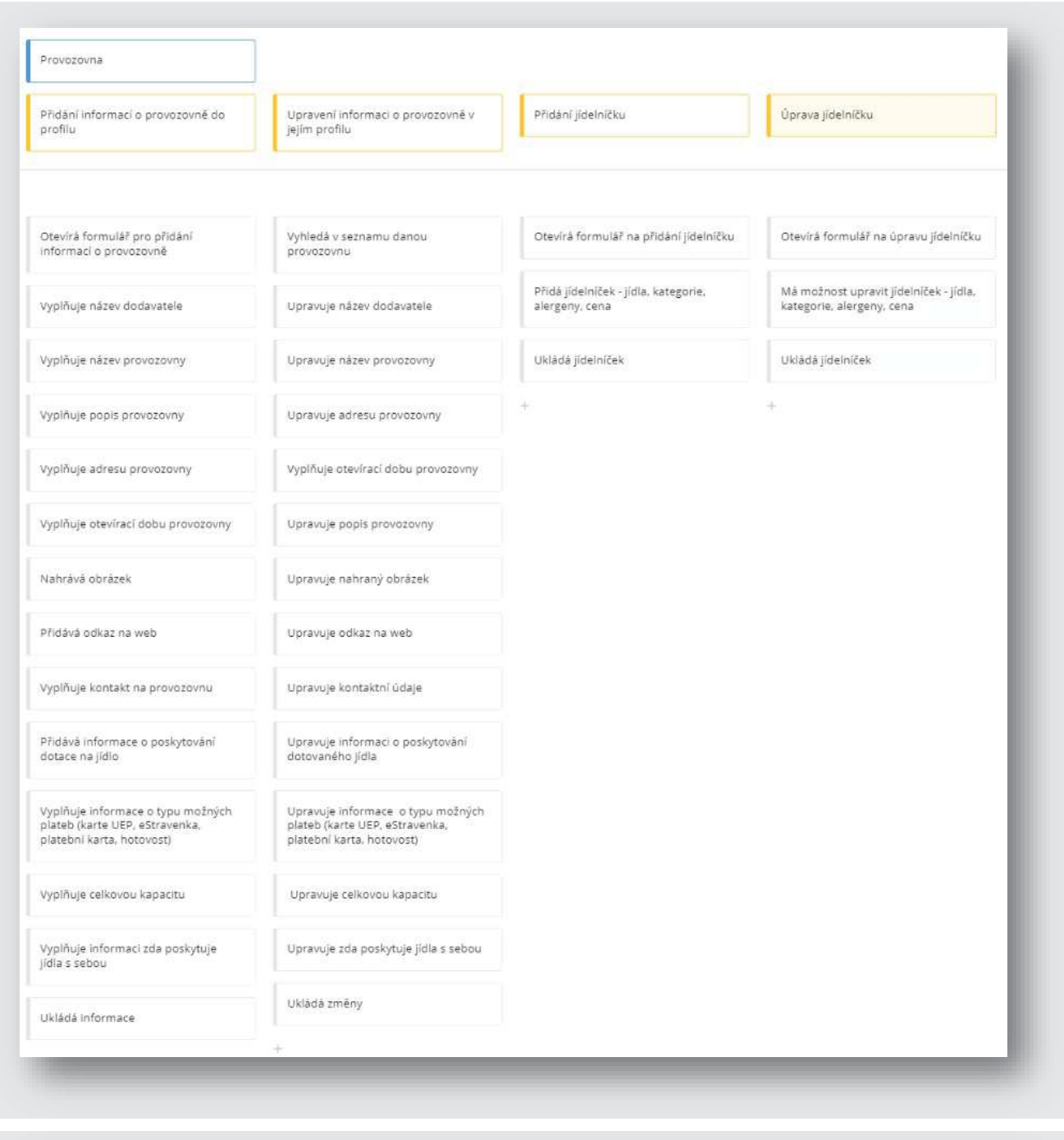

Vyplňuje zda je možné u provozovny<br>objednat občerstvení

.<br>Upravuje informaci zda je možné u<br>provozovny objednat občerstvení

 $\frac{1}{\sqrt{2}}$ 

ž,

## 4.3.3 Administrátor ČZU

Případy užití této role nejsou součástí minitenderu - řeší je zadavatel vlastními silami (uvádíme je však pro celkový přehled nad fungováním systému).

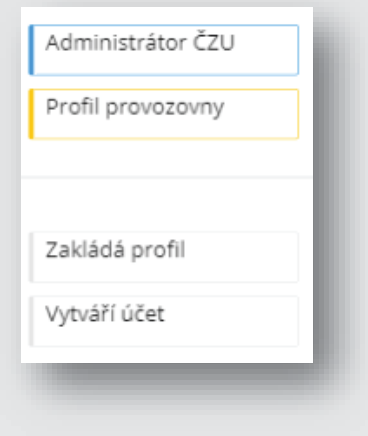

#### Uživatelské rozhraní  $4.4$

Následující obrázky ukazují možné řešení jednotlivých obrazovek aplikace. Při realizaci aplikace je nutné, aby byl dodržen grafický manuál ČZU (viz příloha Analýza aplikace "Jídelníček" - příloha B).

#### Definice jednotlivých obrazovek  $4.4.1$

Níže uvedené obrázky zobrazují pouze návrh jednotlivých obrazovek. V rámci projektu předpokládáme předložení a schválení finální definice ze strany dodavatele.

4.4.1.1 Náhled na výběr provozoven

Zobrazuje základní data o provozovně, akceptované platební metody, aktuální stav. Dále je možné otevřít detail samotné provozovny s jídelníčkem.

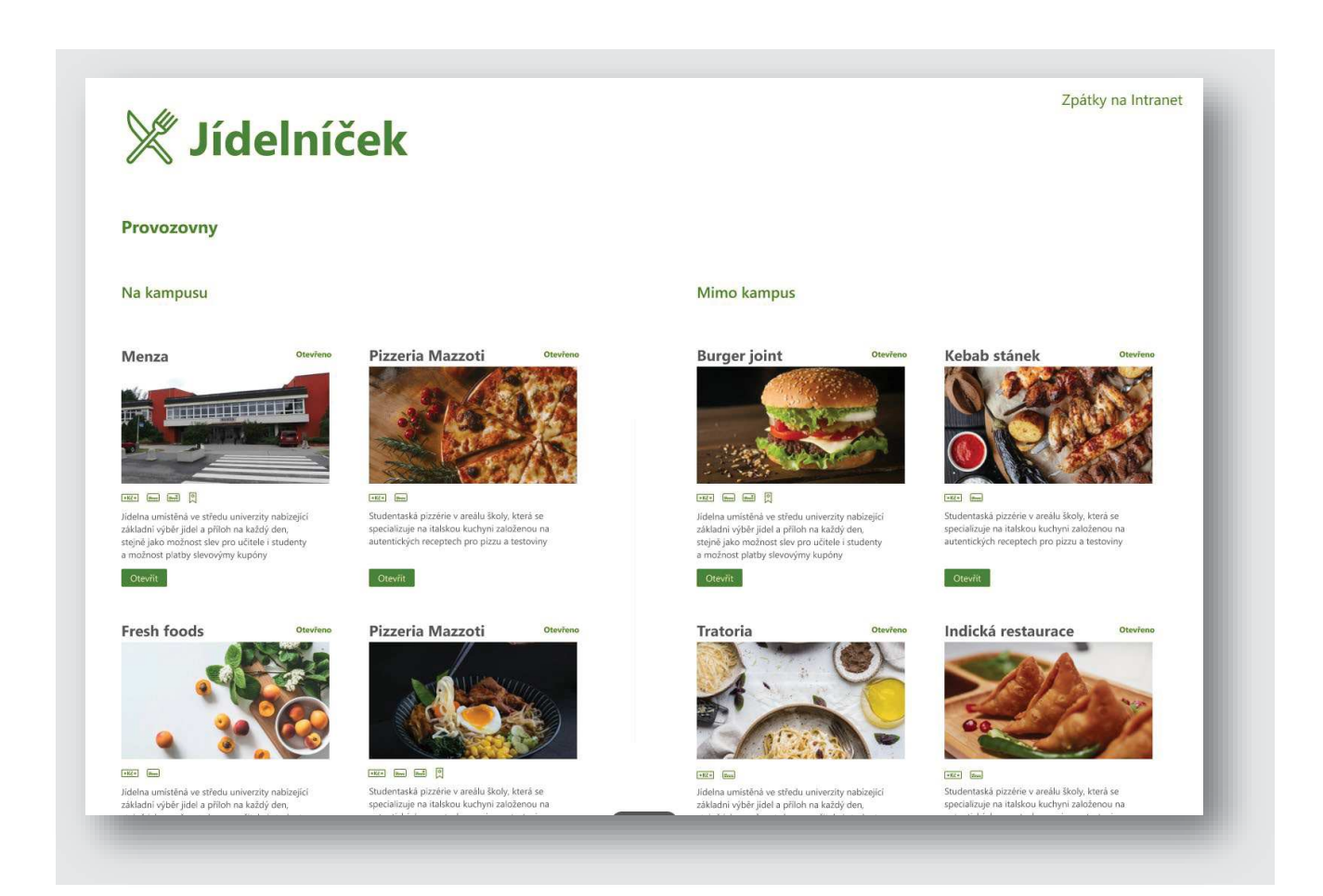

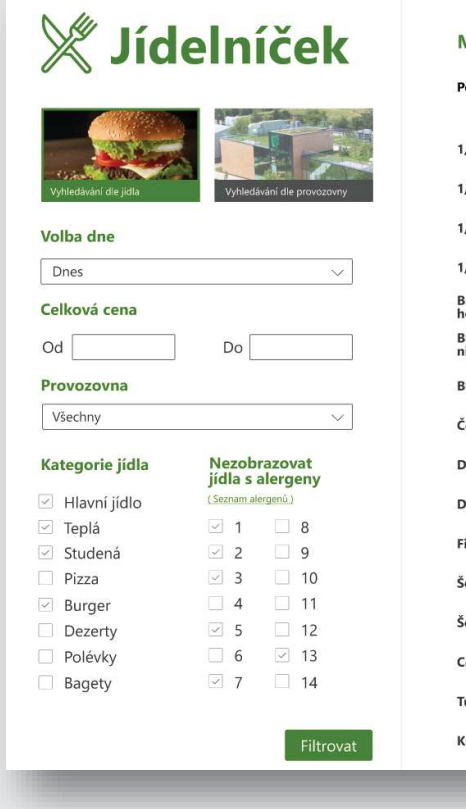

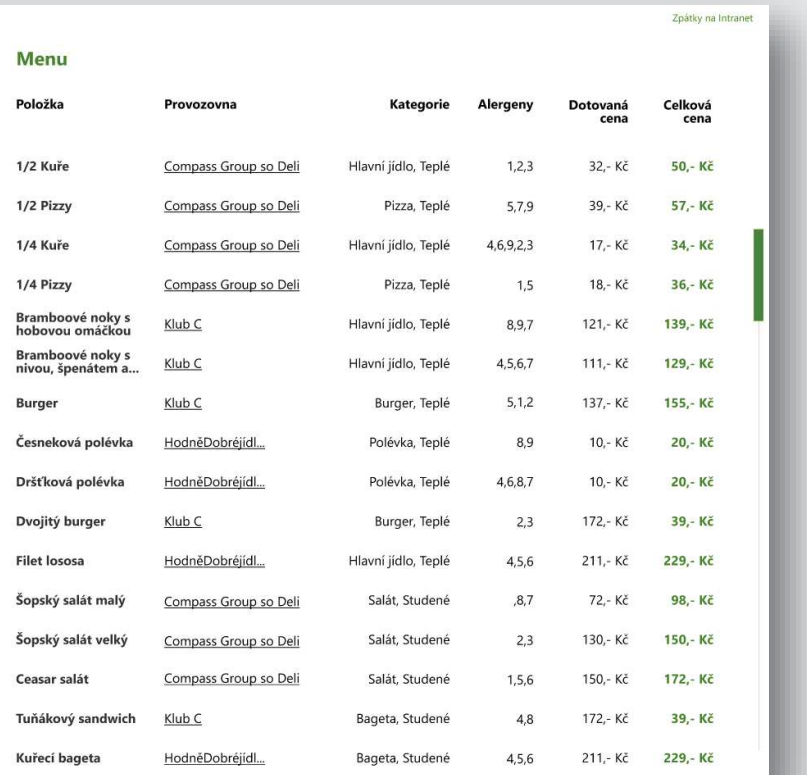

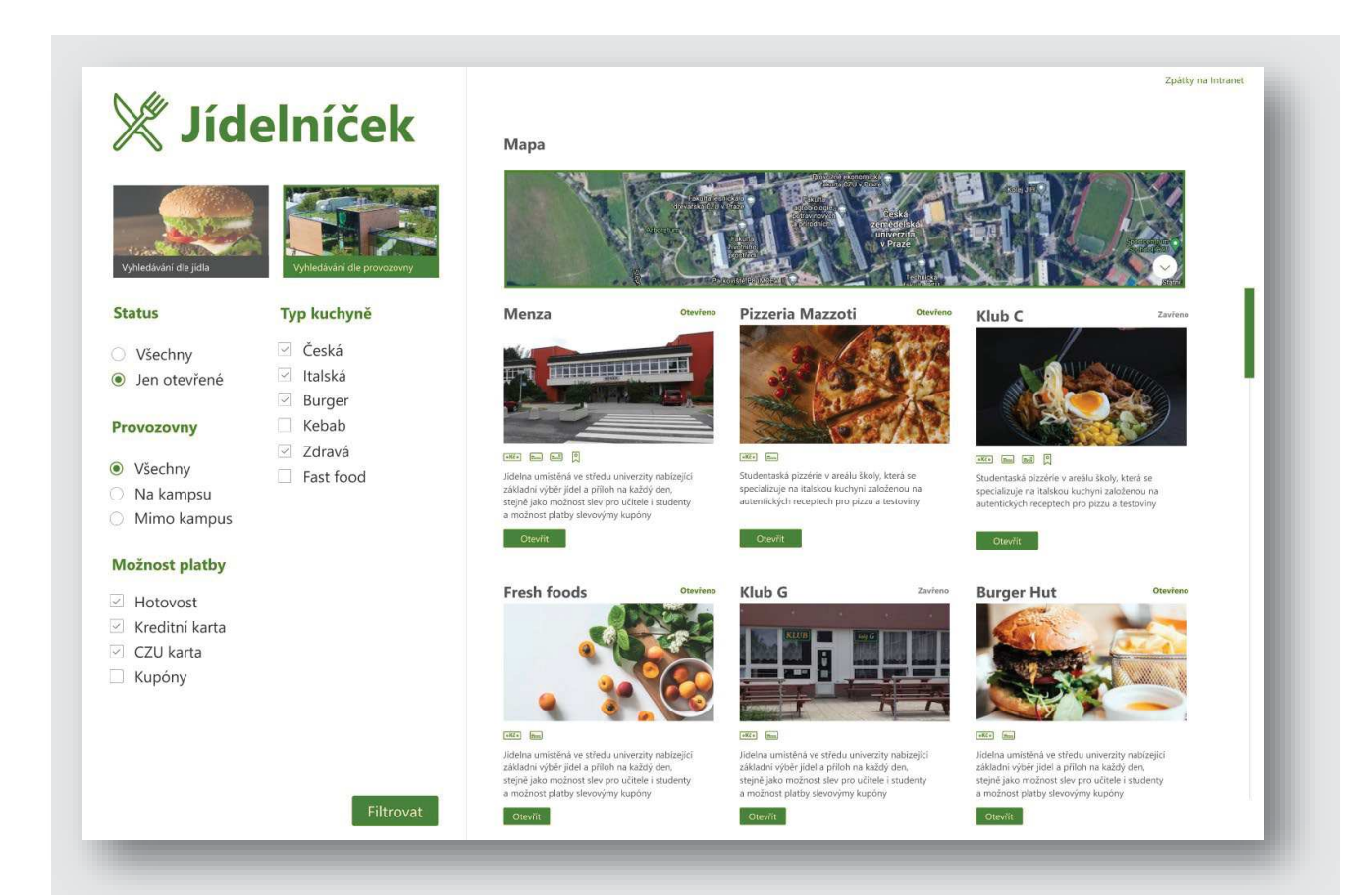

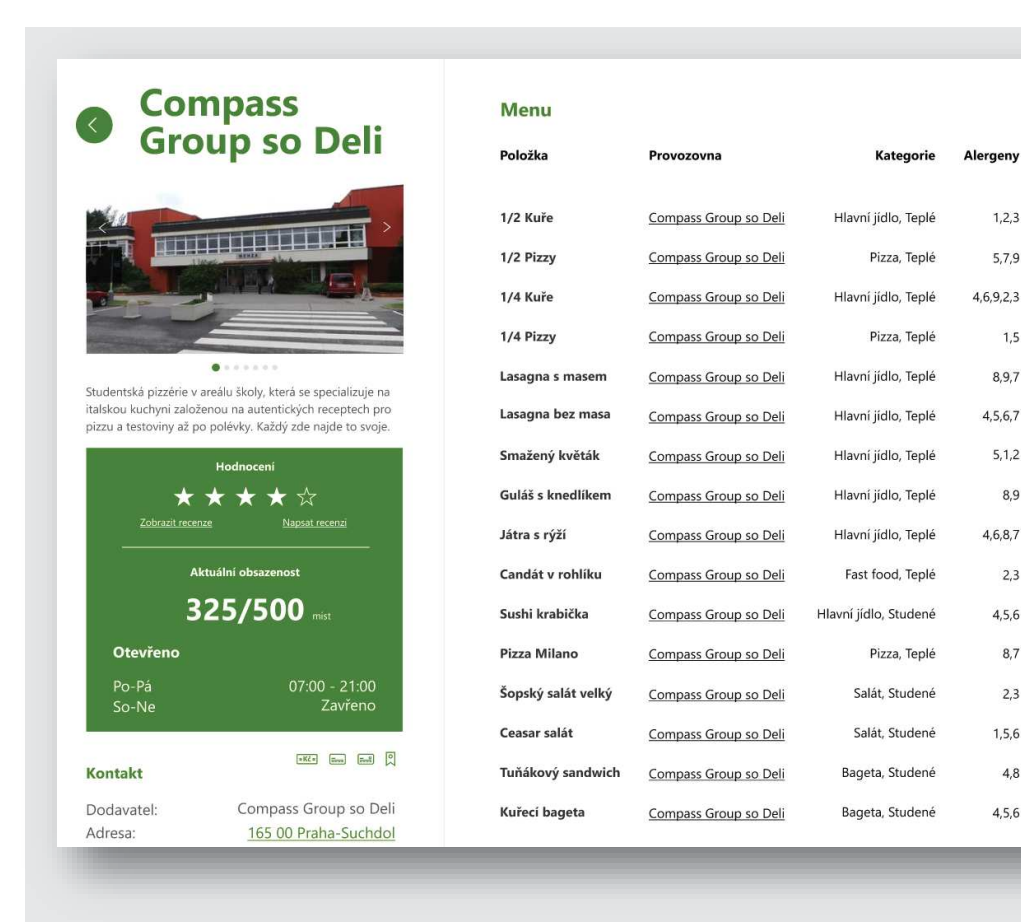

ky na Intra

Celková<br>cena

50,- Kč

57.- Kč

34,- Kč

36,- Kč

139,- Kč

129.- Kč

155,- Kč

20,- Kč

20,- Kč

39,- Kč

229,- Kč

98,- Kč

150.- Kč

172,- Kč

39,- Kč

229.-Kč

Dotovaná<br>cena

32,- Kč

39.- Kč

17,- Kč

18,- Kč

121,- Kč

111.- Kč

137,- Kč

10,- Kč

10,- Kč

172,- Kč

211,- Kč

72,- Kč

130.- Kč

150,- Kč

172,- Kč

211 - Kč

 $1,2,3$ 

5.7.9

 $1,5$ 

8,9,7

 $5, 1, 2$ 

8,9

 $2,3$ 

 $4,5,6$ 

 $8,7$ 

 $2,3$ 

 $1, 5, 6$ 

 $4,8$ 

4,5,6

#### $4.5$ Přístupová práva / role

#### $4.5.1$ Uživatelské role

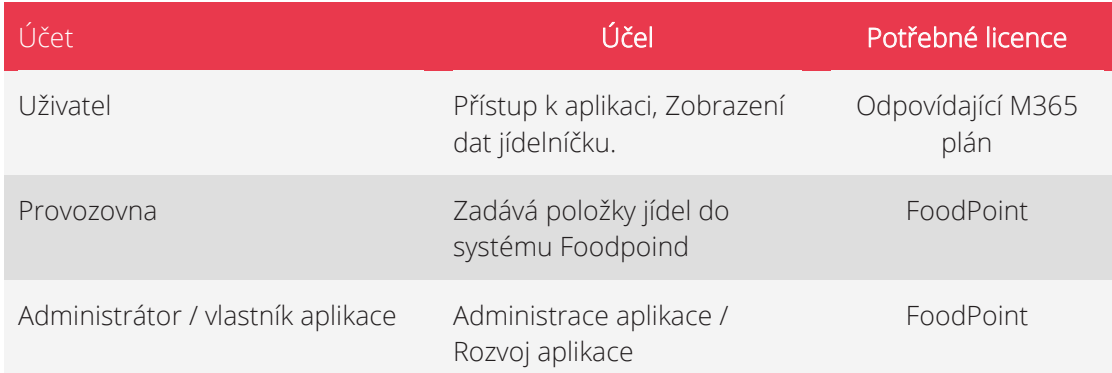

#### Systémové účty 4.5.2

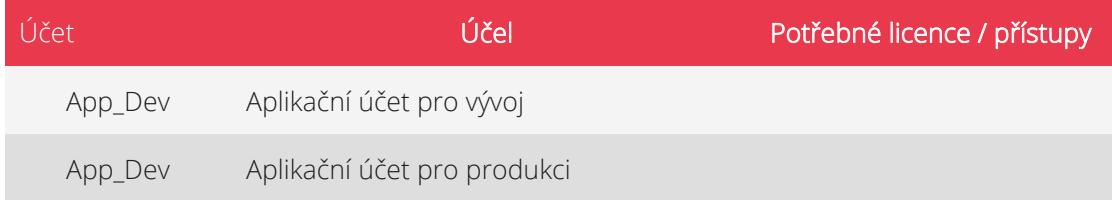

#### AKCEPTAČNÍ TESTY 5

Pro převzetí aplikace od dodavatele budou provedeny akceptační testy, které mají za úkol ověřit funkčnost každé implementované funkcionality v systému. Výstupem těchto testů je akceptační protokol, který potvrzuje, že bylo dosaženo požadovaného stavu. Akceptačních testů se vždy účastní zástupci ČZU - testy jsou prováděny zástupci ČZU. V rámci projektu budou provedeny minimálně následující akceptační testy. Předpokládáme však jejich upřesnění / rozšíření v průběhu projektu.

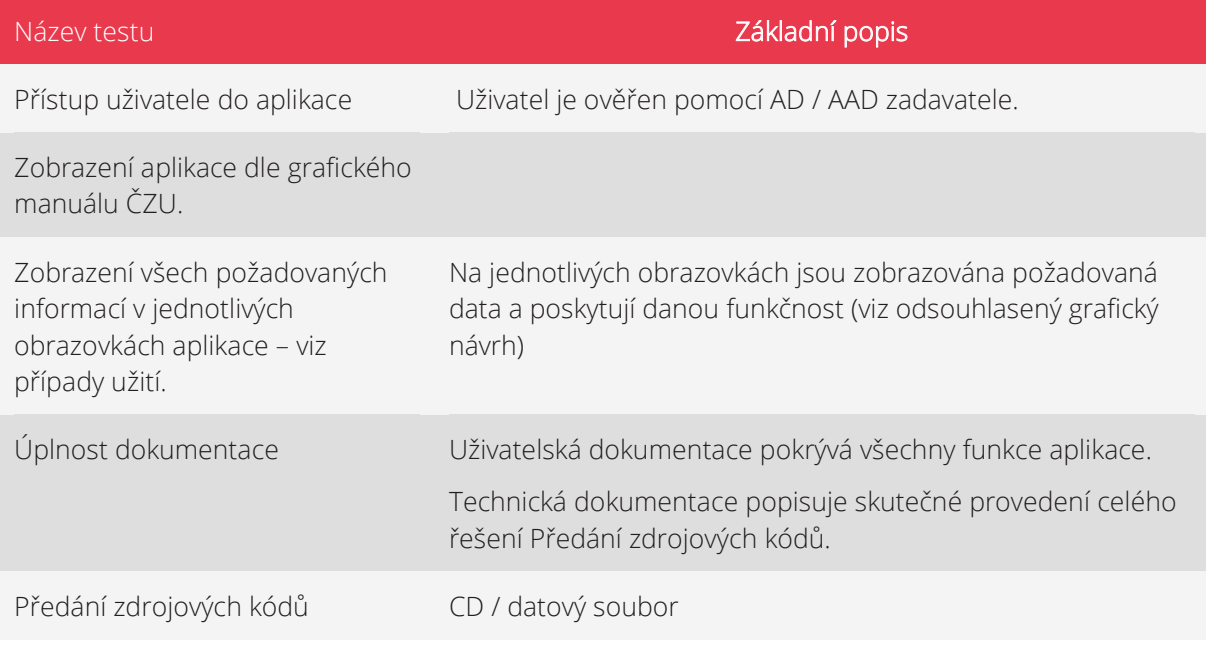

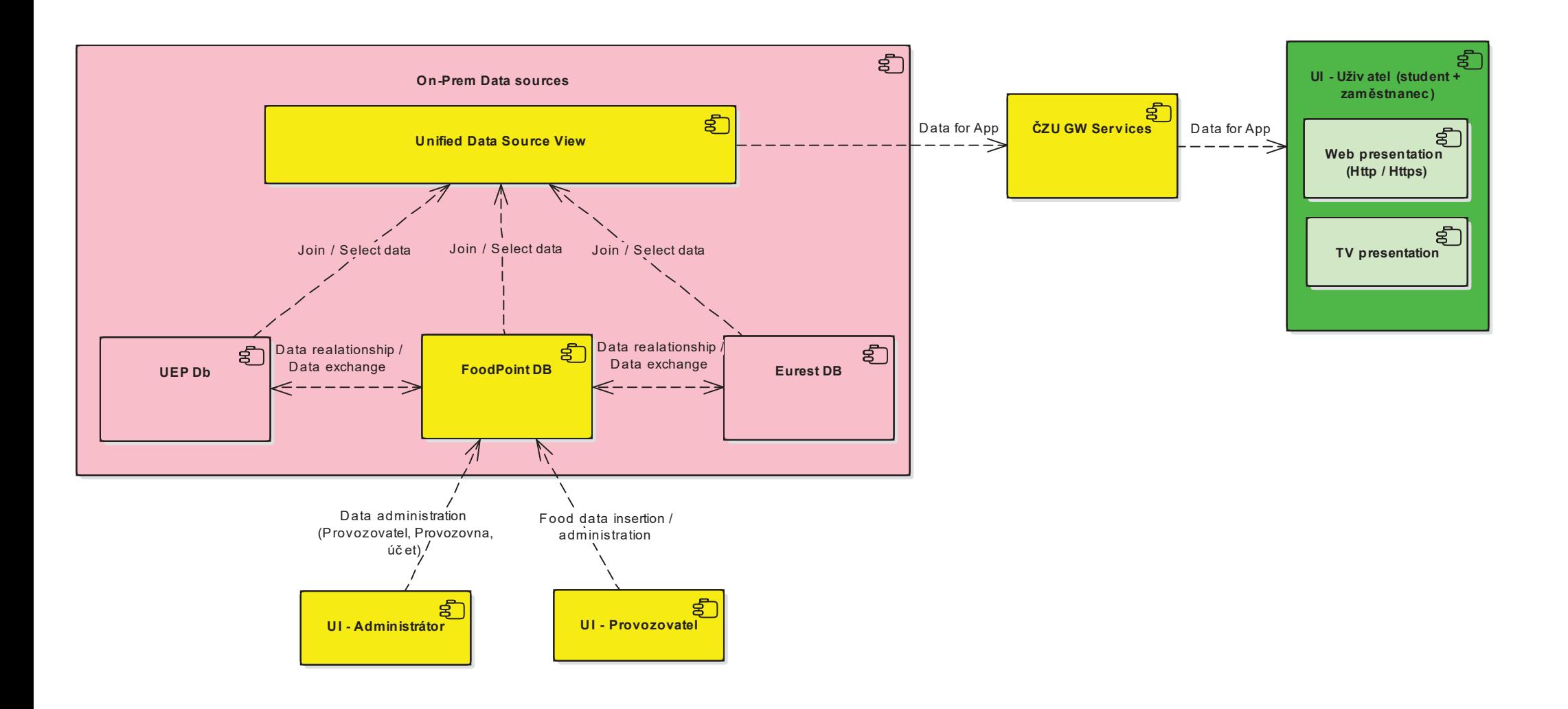

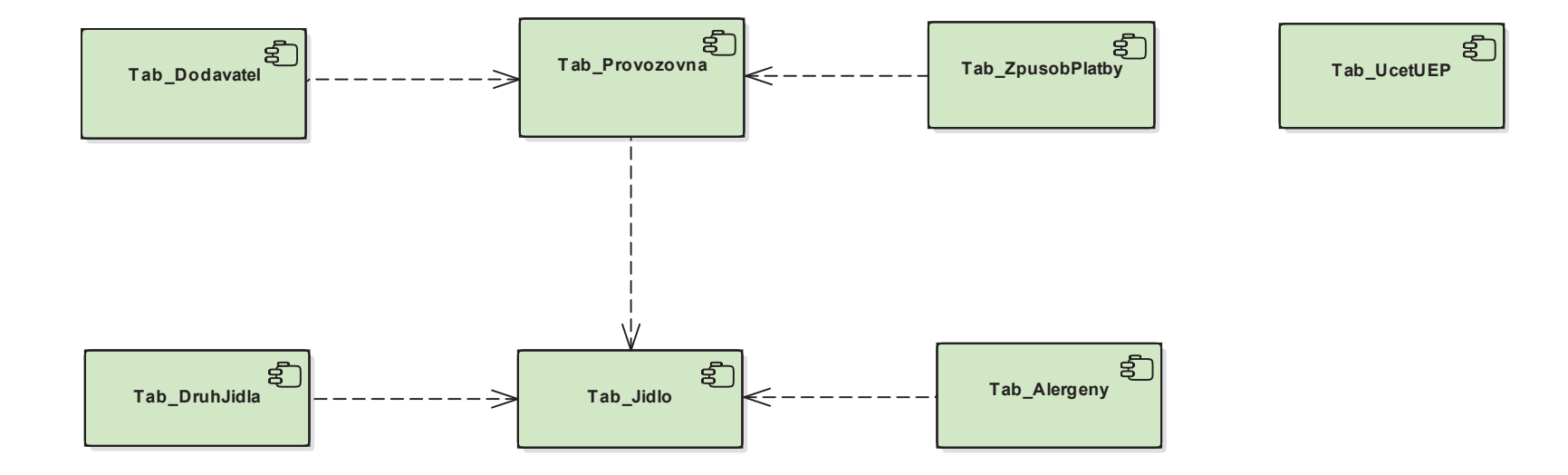

# **GRAFICKÝ MANUÁL** A POPIS INTRANETU V PROSTŘEDÍ SHAREPOINT

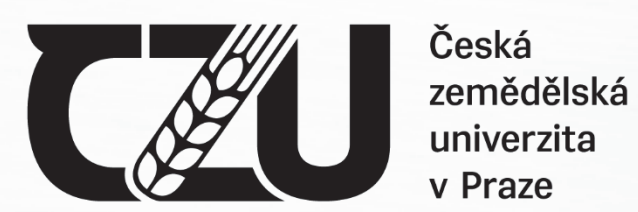

v Praze

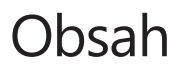

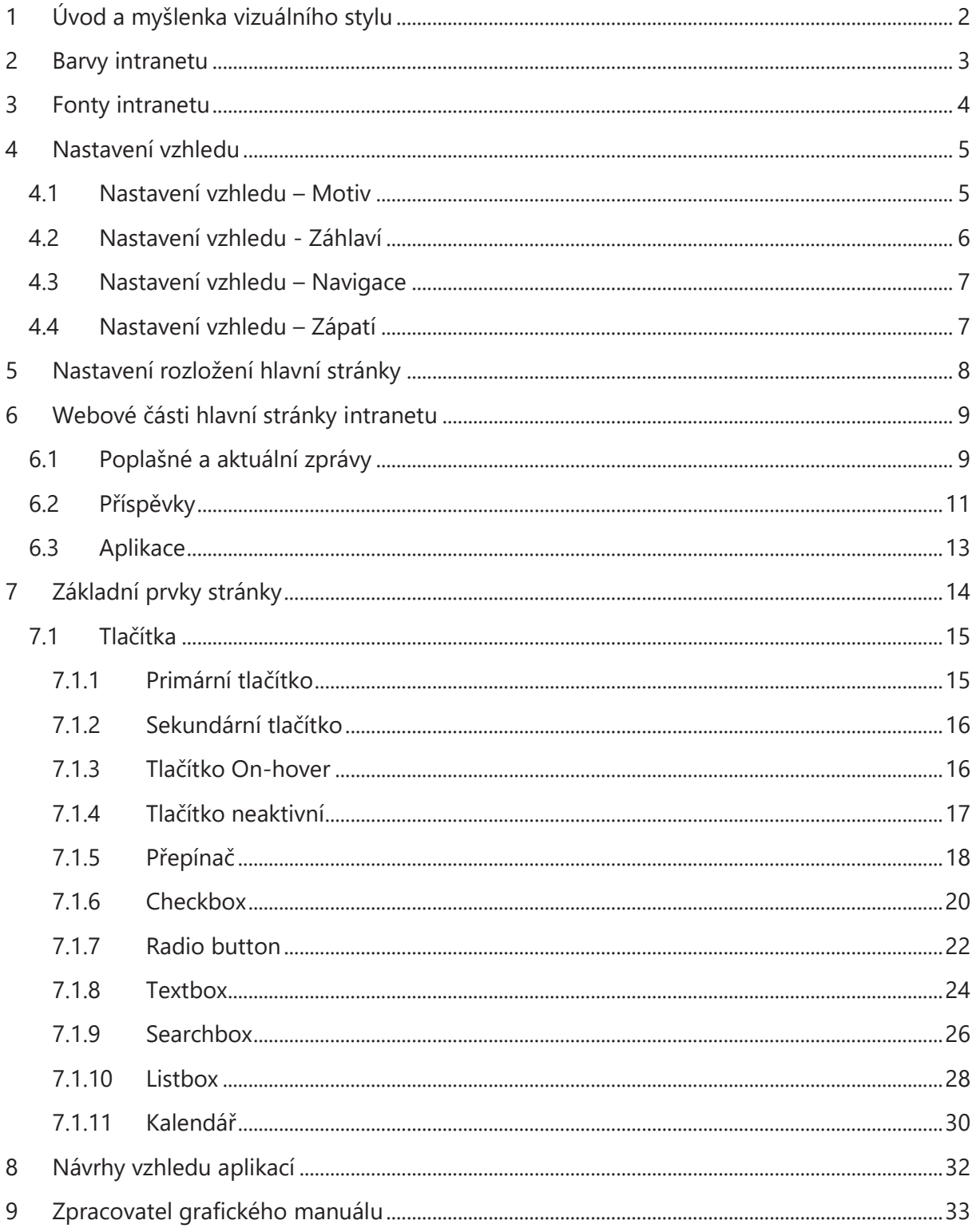

**CAU** 

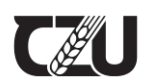

## **1 Úvod a myšlenka vizuálního stylu**

Tento dokument popisuje a vysvětluje vizuální podobu ČZU SharePoint intranetu pro udržení celistvého grafického vzhledu napříč celým jeho rozsahem, jednotlivými pod-weby či dalšími rozšířeními. Jednotlivé grafické prvky a barevná schémata byla vybírána s důrazem na přehlednost, dostupnost a funkčnost zobrazovaných dat.

## **Možnosti SharePointu v několika případech nedovolují využít oficiálního vizuálního stylu ČZU a proto se vzhled intranetu může vychylovat (e.g. systémové barvy, font).**

Jakékoliv nadbytečné grafické elementy, které neplnily žádnou nebo velmi omezenou funkci byly odstraněny, aby byl co nejvíce maximalizován prostor hlavní stránky. Vzhledem k nízkému rozlišení monitorů, které někteří uživatelé intranetu mohou stále využívat, byly veškeré odkazy či bannery drženy v těch nejmenších možných variantách.

Jednotlivá nastavení vzhledu, rozmístění a použitých prvků jsou rozepsána na následujících stránkách. Ve většině případů je využíváno základních možností a nastavení SharePointu pouze s minimálními uživatelskými úpravami. Bylo tak učiněno proto, aby bylo zabráněno komplikovanému postupu přizpůsobení či přidání nových webových částí na intranetu.

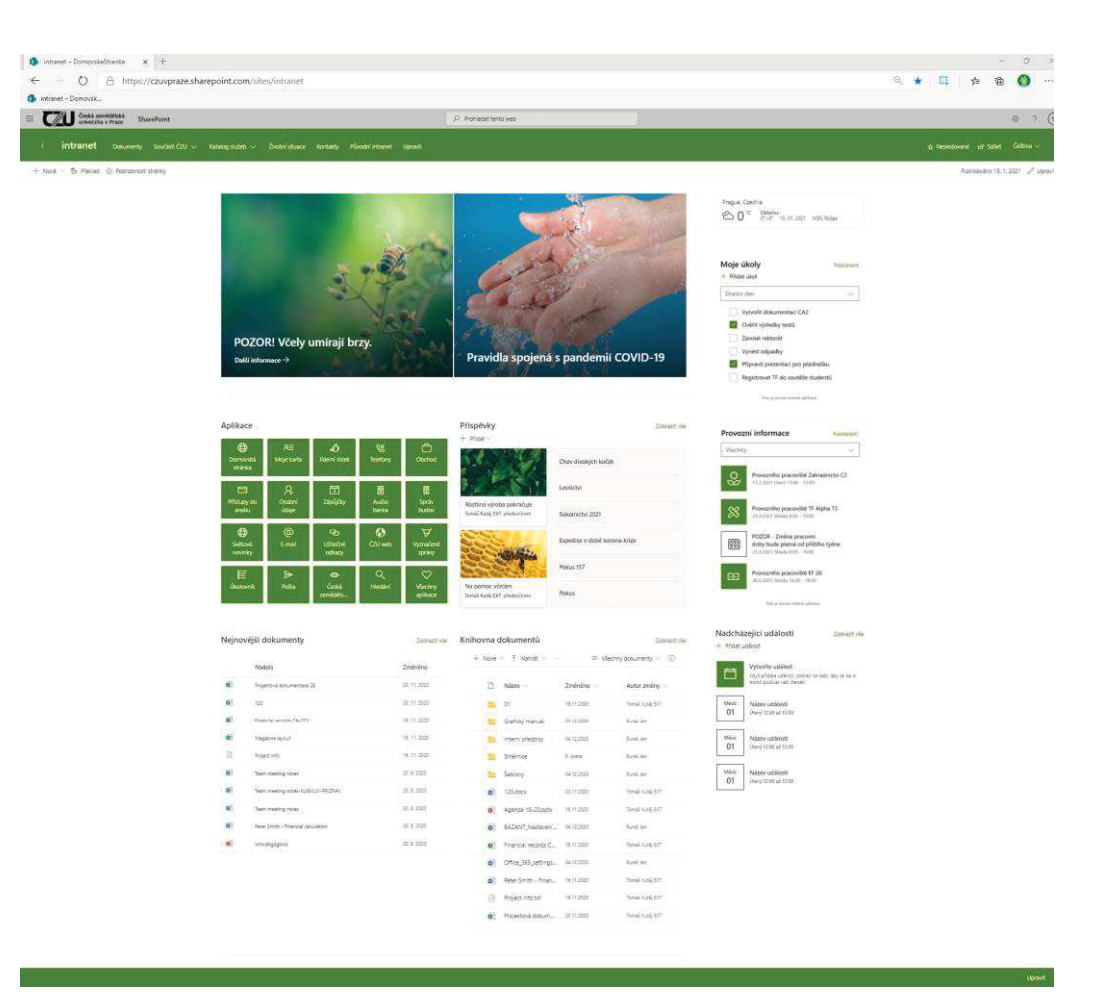

*Obrázek 1 - Náhled intranetu*

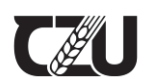

## **2 Barvy intranetu**

Barvy intranetu jsou dovozeny ze zvoleného barevného schématu SharePoint stránek. Nabízí 3 varianty základní zelené barvy a jednu doplňkovou, červeno-hnědou.

Nastavení SharePointu momentálně nedovoluje nastavit konkrétní barvy ČZU, proto se vychylují od vizuálního stylu univerzity.

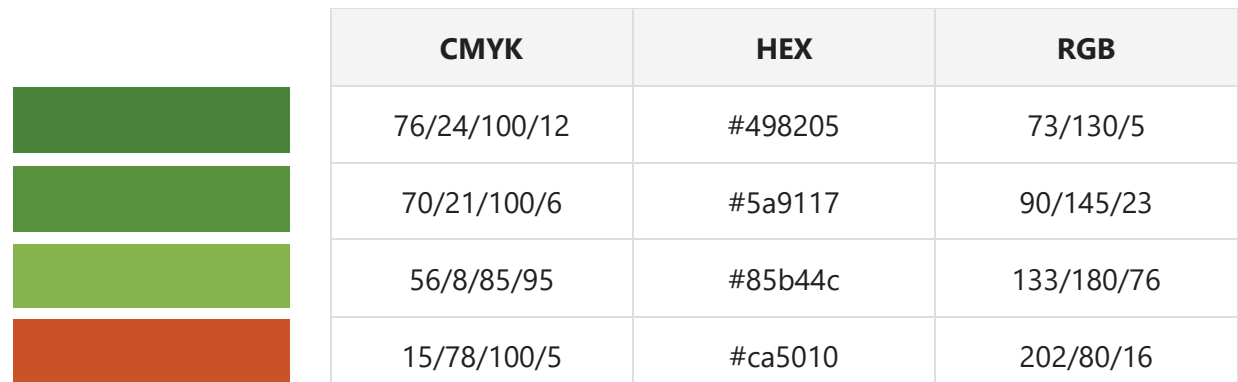

## **Přesné barevné kódy jednotlivých barev jsou následující:**

Jednotlivé barvy jsou v SharePointu přiřazovány jednotlivým prvkům automaticky a není je tedy třeba znovu konkrétně volit. Tyto konkrétní barvy jsou důležité pro aplikace třetích stran, či jakékoliv další materiály souvisejí s intranetem, které nebudou vznikat přímo na intranetu (propagační materiály atd.).

Tyto barvy reprezentují pouze intranet samotný, nikoliv barvy univerzity ČZU jako takové.

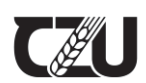

## **3 Fonty intranetu**

Základním fontem intranetu je rodina **Segoe UI**.

SharePoint momentálně **nedovoluje změnu systémového** fontu na oficiální font ČZU, Roboto.

Font Segue UI použit jak pro položky jednotlivých menu, tak pro uživatelský obsah textových webových částí. Zároveň zůstává nastavena pro všechny již vytvořené, tak nově vznikající stránky a weby a podweby.

Rodina Segoe UI bývá běžně nainstalována spolu s operačním systémem Windows 10.

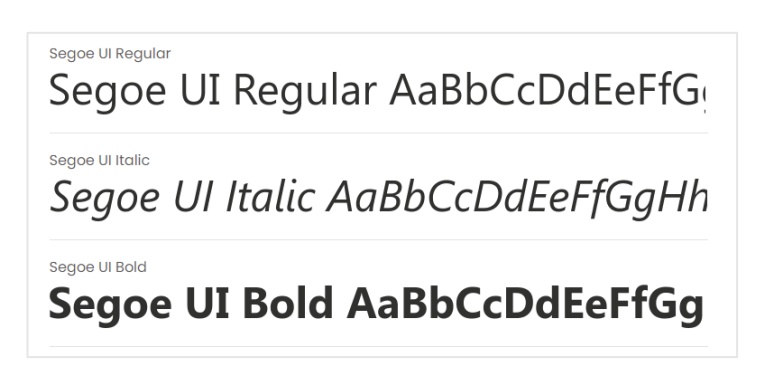

*Obrázek 2 - Vzhled písmo rodiny Segoe UI*

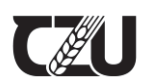

## **4 Nastavení vzhledu**

Pro změnu vzhledu je potřeba přejít do nastavení – po příchodu na stránky intranetu klikněte na ozubené kolečko vpravo nahoře a zvolte **Změnit vzhled**.

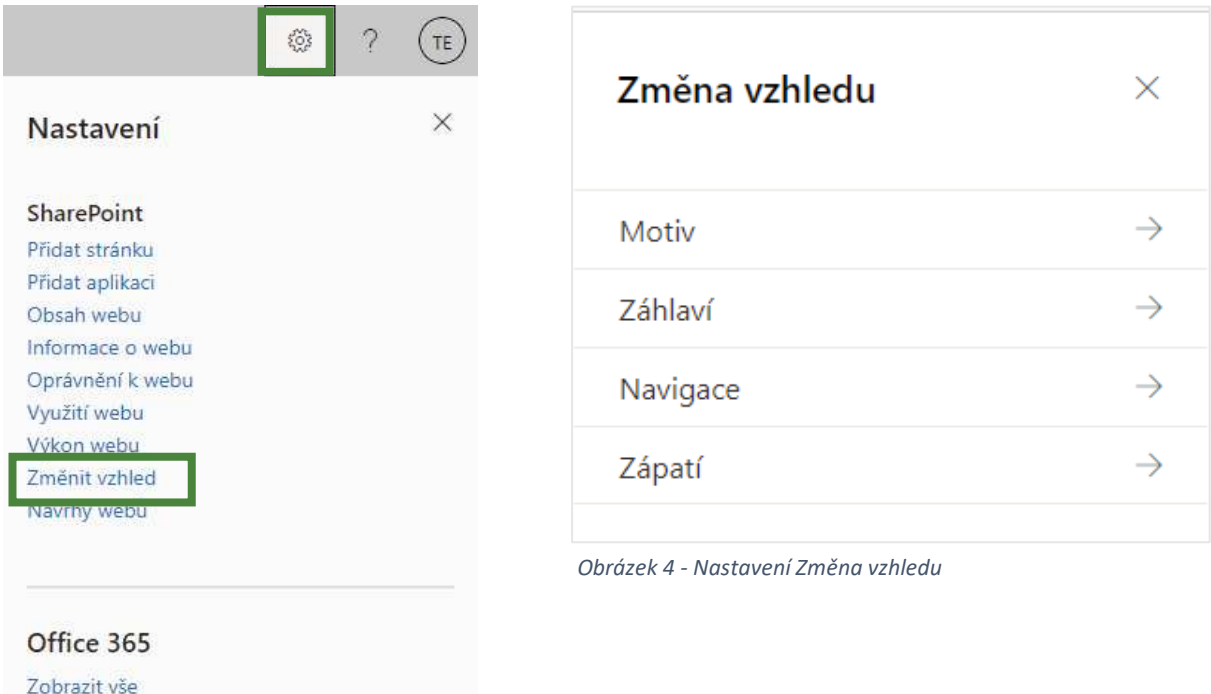

*Obrázek 3 - Nastavení SharePoint*

## **4.1 Nastavení vzhledu – Motiv**

Pro barevný motiv stránek byla nastavena základní "**Zelená**" paleta s akcentovanou červenou pro zvýraznění. Tato barva zvýraznění se dále volí přes odkaz "Přizpůsobit".

Popis specifických kódů jednotlivých barev je uveden na stránce.

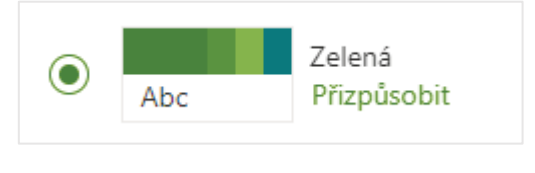

*Obrázek 5 - Název zvoleného barevného tématu*

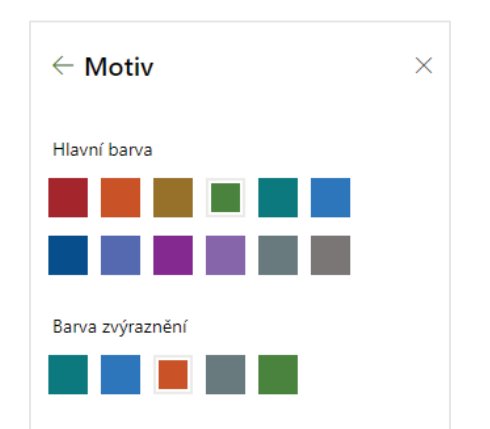

*Obrázek 6 - Zvýraznění vybraných barev*

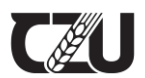

## **4.2 Nastavení vzhledu - Záhlaví**

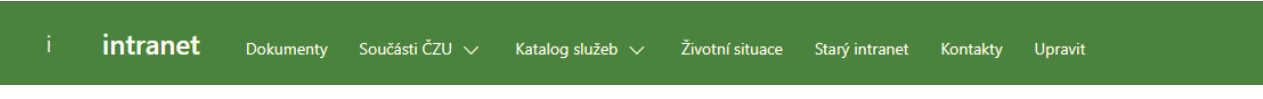

*Obrázek 7 – Záhlaví intranetu*

Záhlaví intranetu je nastaveno jako **kompaktní**, vyplněné hlavní zelenou barvou a miniaturou webu, kterou tvoří pouze iniciála názvu stránky tedy malé "i". Tato iniciála je automaticky generována SharePointem v případě, že uživatelem nebyl zvolen žádný jiný obrázek či logo pro toto umístění. Styl, font či velikost písma u tohoto automaticky generovaného symbolu nelze editovat.

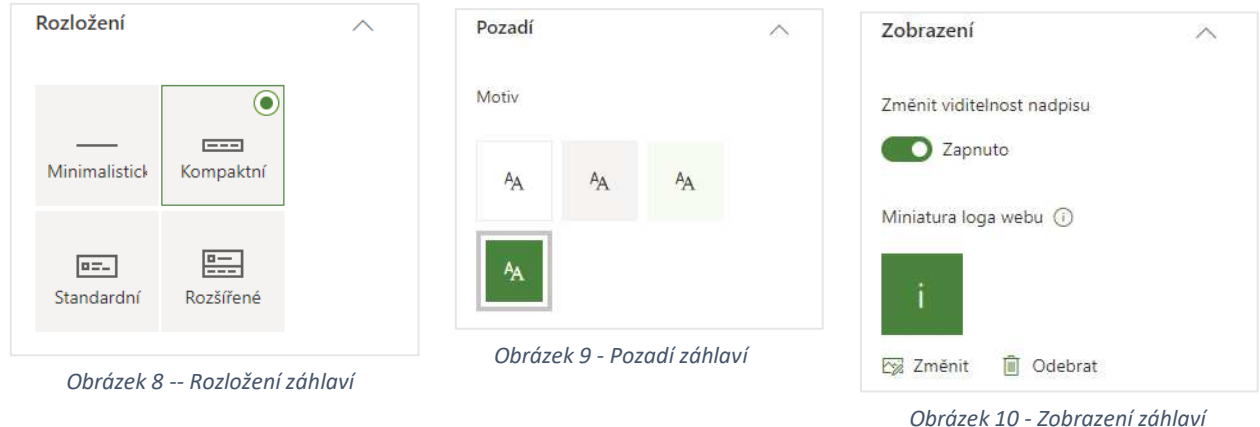

Počet položek záhlaví byl pevně stanoven na tento seznam:

- · Domovská stránka
- · Dokumenty
- · Součásti ČZU
- · Katalog služeb
- · Životní situace
- · Starý intranet
- · Kontakty

Poznámka: Počet položek se může být do budoucna změněn.

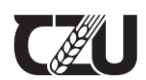

## **4.3 Nastavení vzhledu – Navigace**

Navigace je aktuálně nastavena na možnost "**Mega nabídka**". Zde se jedná pouze o možnost zobrazení jednotlivých pododkazů při rozkliknutí položky v horním menu, která pododkazy obsahuje. Nastavení bylo použito pro zobrazení větších textů, a tedy snadnější přehlednosti.

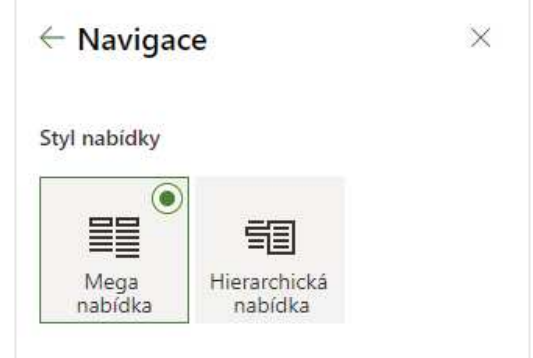

*Obrázek 11 - nastavení navigace*

## **4.4 Nastavení vzhledu – Zápatí**

Nastavení zápatí je řešeno jako jednoduché, celozelené. Vizuálně tak působí jako ukončení stránky stejně jako celozelené záhlaví. Není použito logo ani ikona, je možné využít psané textace pro zobrazení důležitých informací (správce stránky, poslední aktualizace atd.), pokud to bude uznáno za vhodné.

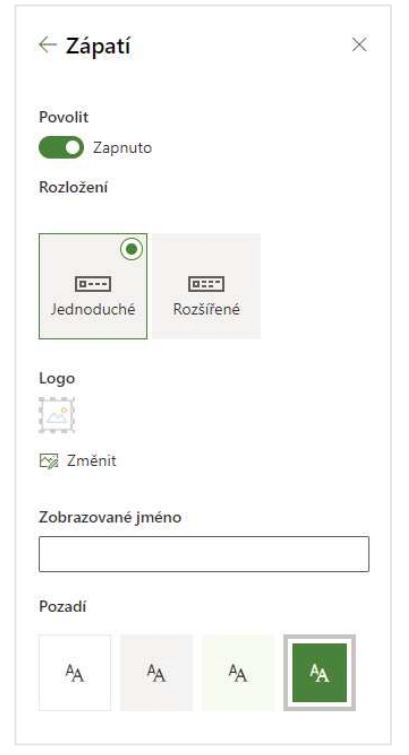

*Obrázek 12 - Nastavení zápatí*

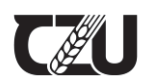

## **5 Nastavení rozložení hlavní stránky**

Hlavní stránka intranetu je vytvořena pomocí standardního procesu při zakládání nové stránky na SharePointu – možnost "**Svislý oddíl**", kdy je do rozložení přidán postranní sloupec (oddíl).

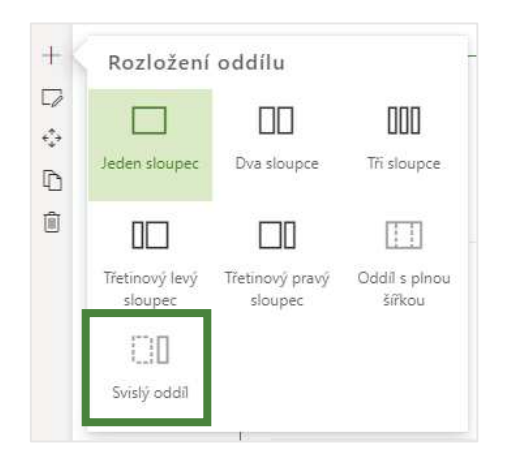

*Obrázek 13 - Nastavení rozložení oddílu*

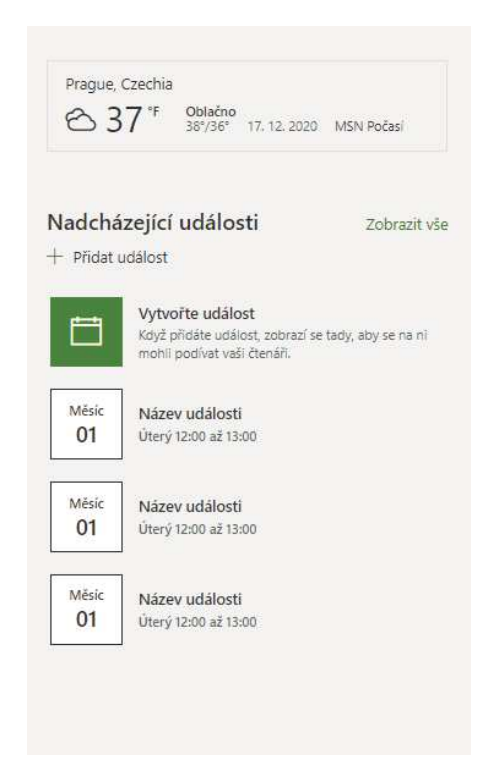

*Obrázek 14 - Ukázka postranního sloupce*

Rozložení stránky bylo zvoleno z toho důvodu, aby byla zachována myšlenka maximální informační hodnoty již při prvním pohledu na stránky. Tento sloupec tak poskytuje extra prostor pro informace, které bude důležité zobrazit ihned po načtení stránky, bez nutnosti dalšího scrollování.

**Šířka postranního sloupce** je SharePointem pevně definovaná a tudíž neměnná. Obsah sloupce se skládá z jednotlivých webových částí, které lze měnit podle momentálních potřeb správce intranetu.

V případě, že rozlišení monitoru není dostatečně velké, je obsah tohoto sloupce zařazen až za obsahu, který je ve středové části stránky.

V několika případech bylo zaznamenáno, že se toto ději i v případě, že rozlišení monitoru dostatečné je. Jednalo se však pouze o výjimečné případy a u většiny uživatelů se tento sloupec zobrazoval normálně.

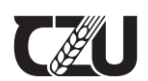

## **6 Webové části hlavní stránky intranetu**

Stejně jako každá stránka je i ta základní/domovská tvořena oddíly s jednotlivými webovými částmi. Na základě domluvy bylo stanoveno několik základních částí pro specifické použití. Tyto webové části však mohou být do budoucna předmětem změny. V následujících sekcích je popis těch nejpodstatnějších.

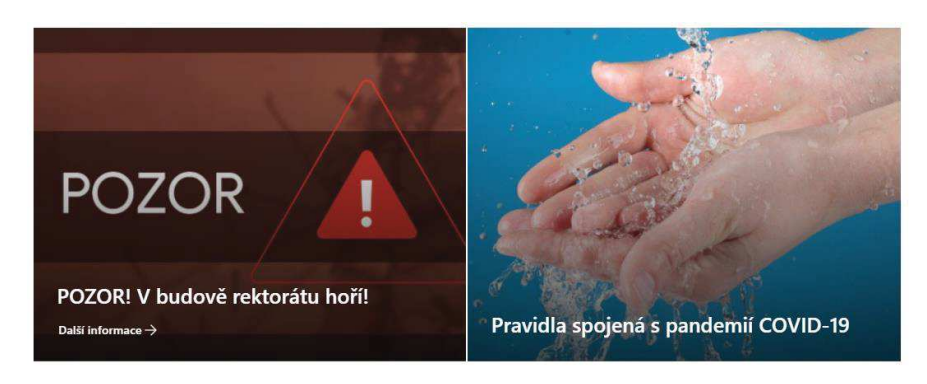

## **6.1 Poplašné a aktuální zprávy**

*Obrázek 15 - Ukázka krizových zpráv*

Pro zprávy, které nespadají mezi standardní novinky byla použita webová část "Hlavní **banner**". Tato webová část poskytuje prostor pro pevně definované zprávy a články. Jejich pozice tak zůstane pevně daná do té chvíle, než ji správce intranetu sám nezmění. Hlavní banner se dá v rámci nastavení změnit na rozložení 1 – 5 zpráv, proto je zde prostor i pro vícero upozornění najednou.

Pro jeho důležitost je hlavnímu banneru přiřazen celý sloupec oddílu. To mu dává plný prostor na to se roztáhnout a nechat tyto zprávy patřičně vyniknout, jelikož na první pohled zabírá většinu hlavní plochy.

Vizuál (úvodní náhledový obrázek) bude v budoucnu volen vždy dle typu konkrétní zprávy. Obrázky správce intranetu dodá sám, nebo může využít internetové knihovny obrázků obsažené přímo v SharePointu. Pro obecnou krizovou zprávu byla vytvořena šablona obrázku varování.

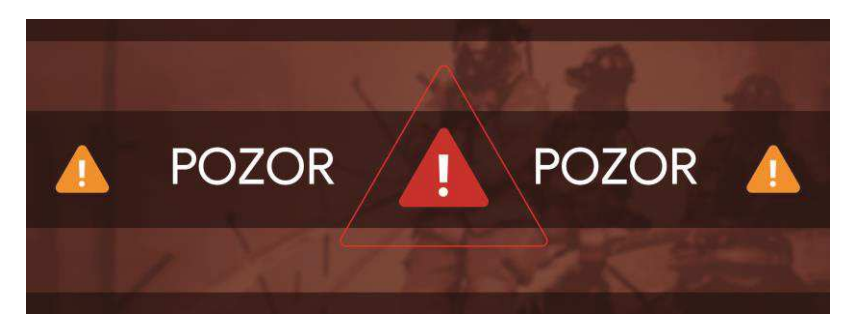

*Obrázek 16 - Ukázka šablony krizové zprávy*

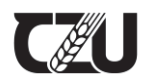

Tato obecná krizová zpráva, byla zároveň nastavena jako šablona při vytváření zcela nové stránky. Je ji tak možné zvolit a rovnou se tak dostat na před-vytvořenou stránku s již umístěným obrázkem.

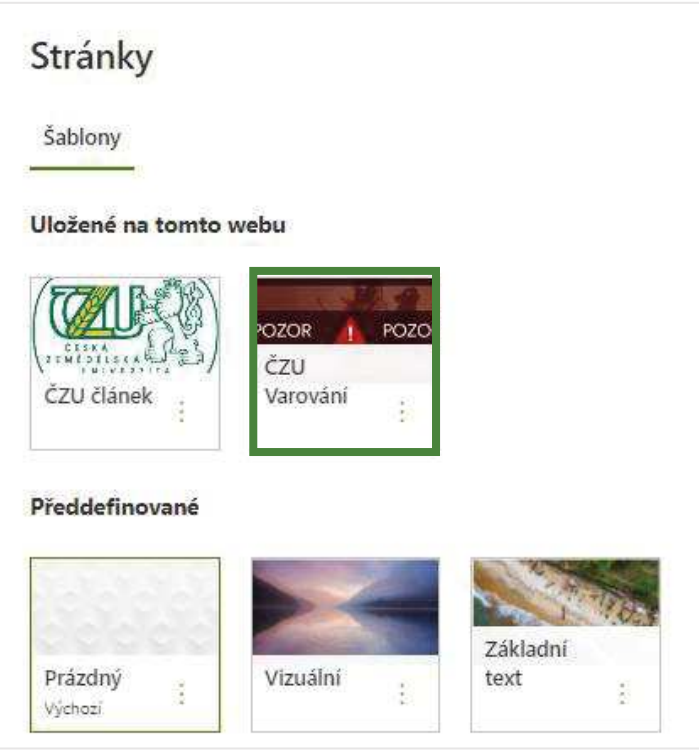

*Obrázek 17 - Ukázka výběru šablony stránky*

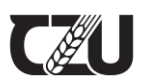

## **6.2 Příspěvky**

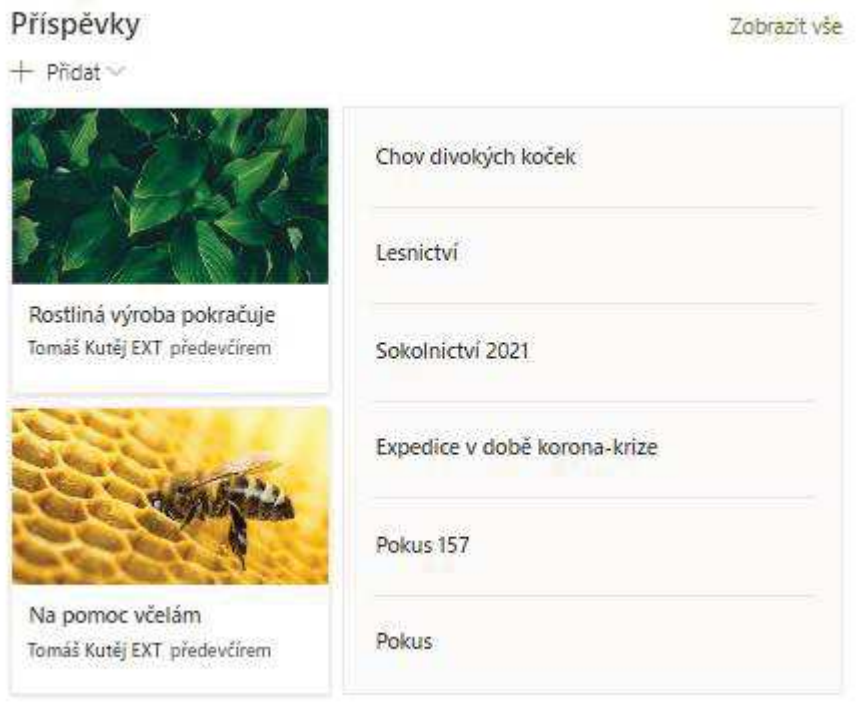

*Obrázek 18 - Náhled na webovou část příspěvků*

Příspěvky představují standardní každodenní článek důležitosti nižší úrovně. Byla pro něj zvolena webová část "**Příspěvky**". Příspěvek představuje v podstatě standardní novou stránku SharePointu, pouze opatřenou speciálním metadatem zaručujícím, že se bude zobrazovat právě v této webové části.

Přehled všech publikovaných či uložených příspěvků lze nalézt pomocí **Nastavení -> Obsah webu -> Stránky webu.** Webová část příspěvků zabírá celou šířku jednoho oddílu. Pro jeho vizuální podobu bylo zvoleno toto nastavení:

- · Rozložení Příspěvky z centrálního
- · Vypnuto Zobrazit počet zobrazení
- · Zapnuto Zobrazit autora
- · Zapnuto Zobrazovat datum prvního publikování
- · Vypnuto skrýt tuto část webu, pokud tady není nic, co by se dalo zobrazit

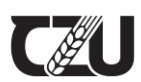

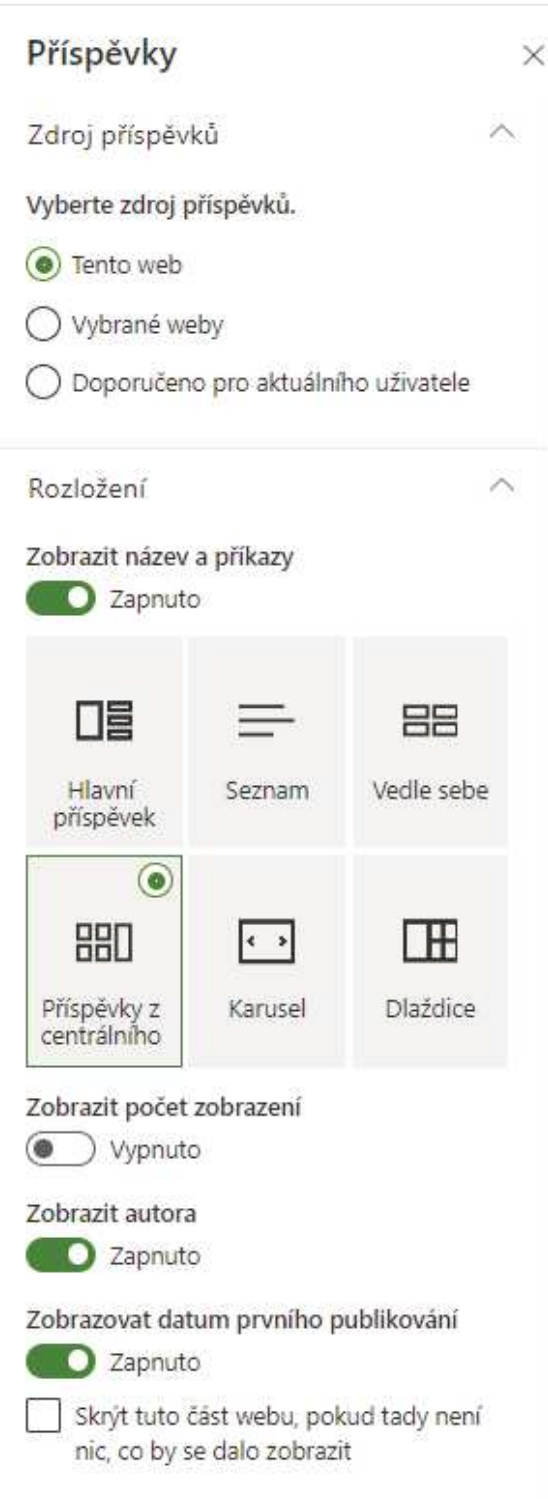

*Obrázek 19 - Nastavení webové části Příspěvky*

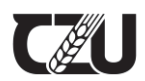

## **6.3 Aplikace**

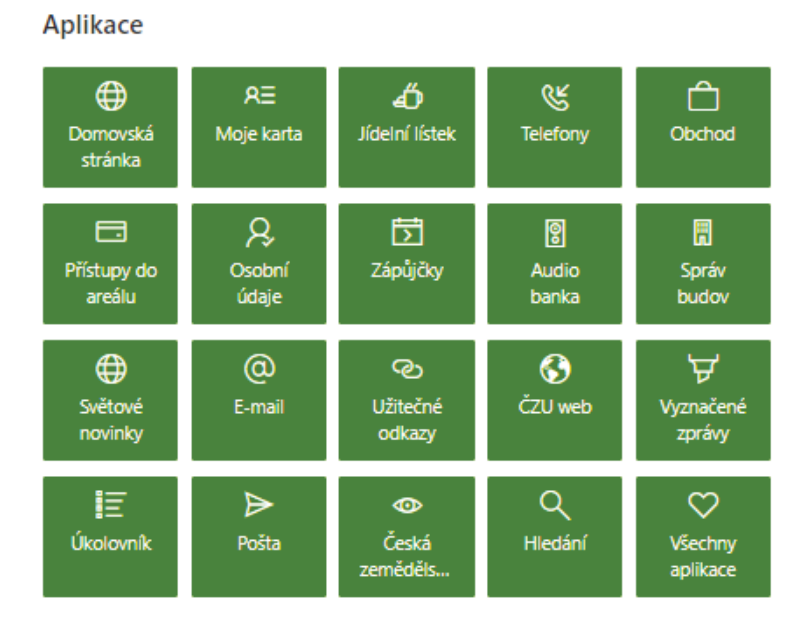

*Obrázek 20 - Náhled na webovou část s aplikacemi*

Pro snadný přístup k aplikacím byla na hlavní stránku umístěna webová část s těmi nejdůležitějšími aplikacemi. K tomu byla využita webová část "Rychlé odkazy".

Pomocí formátování této webové části jsme dosáhli co nejméně prostorově výrazné varianty, která zároveň dává dostatek místa na umístění názvu či loga aplikace. Konkrétní seznam aplikací, které budou zobrazeny na finálové stránce intranetu, momentálně nebyl stanoven.

Pro vizuál bylo použito následujícího nastavení:

- · Rozložení Kompaktní
- · Zobrazit obrázek v rozložení Ano

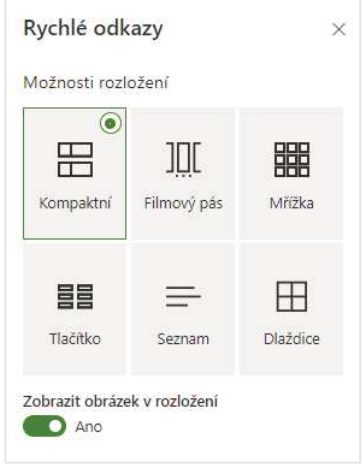

*Obrázek 21 - Nastavení webové části Rychlé odkazy pro aplikace*

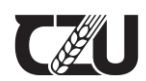

## **7 Základní prvky stránky**

Pro účely vytvoření dodatečných webových aplikací jsou v následující sekci popsány jednotlivé prvky, které SharePoint využívá, a je jich základní parametry. Pokud v této části bude chybět specifická informace ohledně konkrétního prvku, uživatel se bude řídit obecnými pravidly a vizuálním vzhledem SharePoint stránky a pravidly vypsanými níže.

Většina prvků se bude vyskytovat ve 4 základních stavech:

**Aktivní:** Prvek byl již vybrán klikem myši

**Deaktivovaný:** Prvek ještě nebyl vybrán klikem myši

**On-hover:** Kurzor myši je momentálně nad prvkem, ale ještě nedošlo ke kliknutí

**Neaktivní:** Prvek nebyl vybrán klikem myši a ani nemůže být (prvek je zakázán nebo nebyla splněna patřičná podmínka).

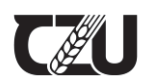

## **7.1 Tlačítka**

Základní tlačítko představuje v rámci zachování vzhledové čistoty a jednoduchosti obdélník s textem, který se řídí pravidly pro standardní barvu a font stránky.

## *7.1.1 Primární tlačítko*

# Biologická olympiáda

*Obrázek 22 – Primární tlačítko*

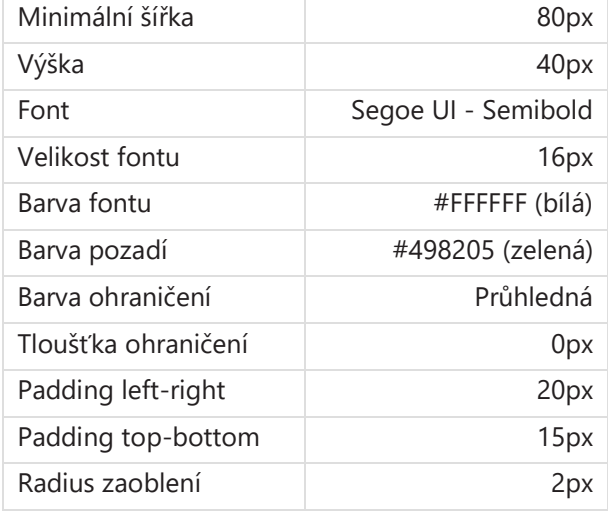

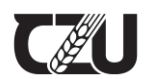

## *7.1.2 Sekundární tlačítko*

## Biologická olympiáda

*Obrázek 23 - Sekundární tlačítko*

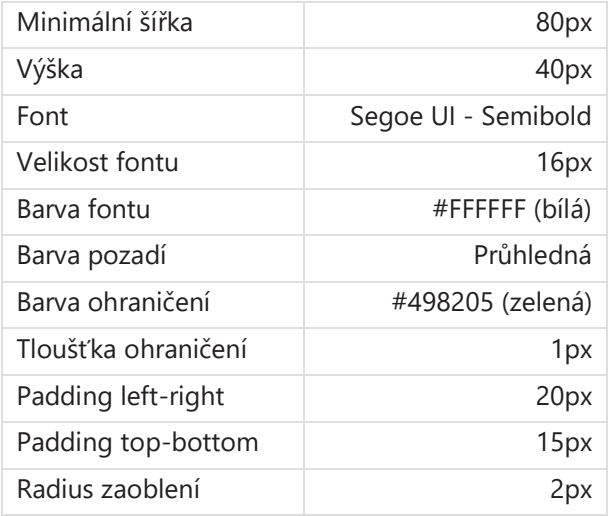

### *7.1.3 Tlačítko On-hover*

## Biologická olympiáda

*Obrázek 24 - Tlačítko On-hover*

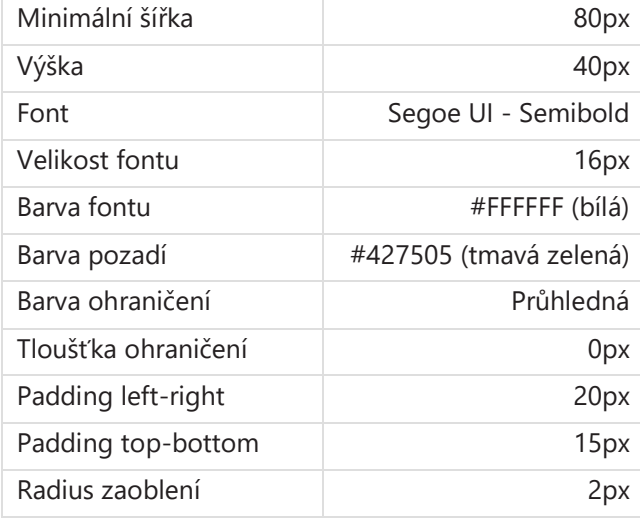

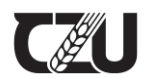

## *7.1.4 Tlačítko neaktivní*

## Biologická olympiáda

### *Obrázek 25 - Tlačítko neaktivní*

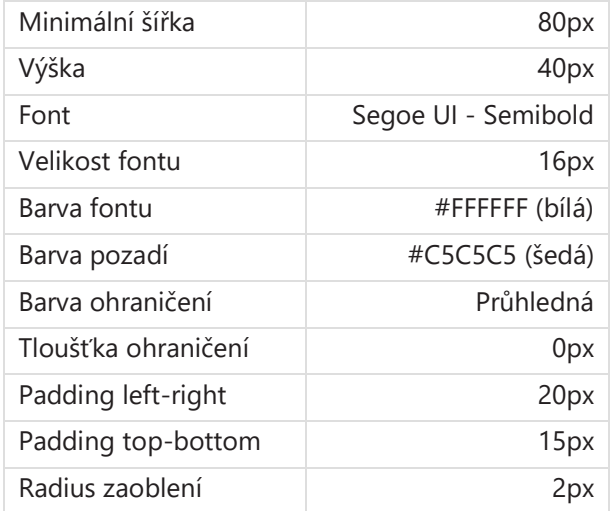

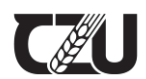

## *7.1.5 Přepínač*

## *7.1.5.1 Aktivní přepínač*

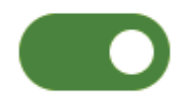

*Obrázek 26 - Aktivní přepínač*

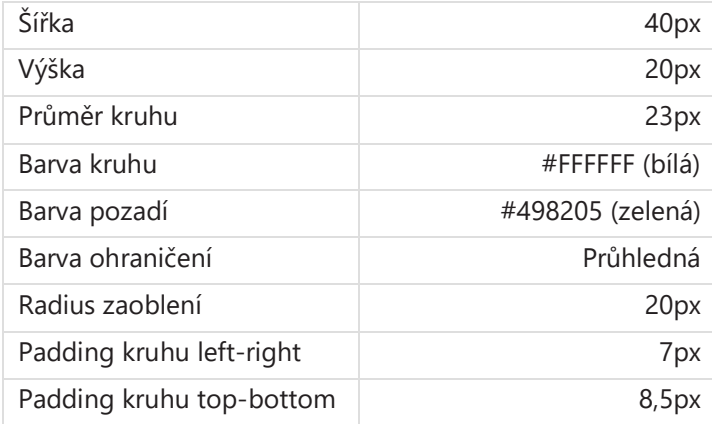

## *7.1.5.2 Deaktivovaný přepínač*

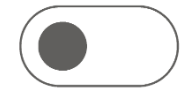

*Obrázek 27 - Deaktivovaný přepínač*

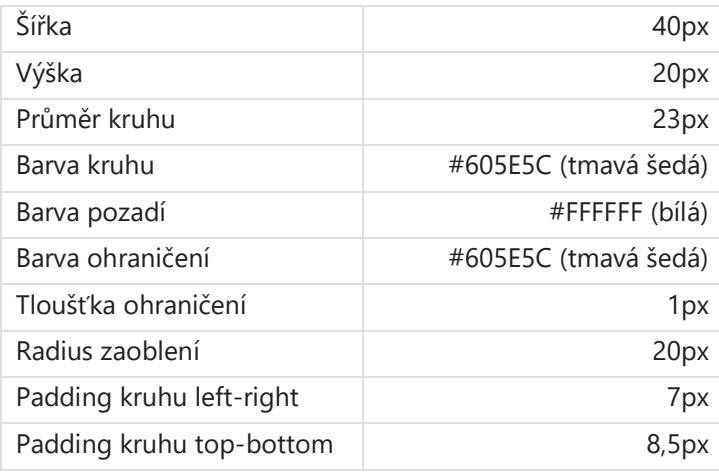

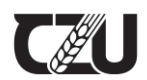

## *7.1.5.3 Neaktivní přepínač*

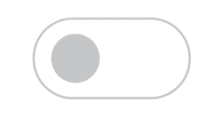

### *Obrázek 28 - Neaktivní přepínač*

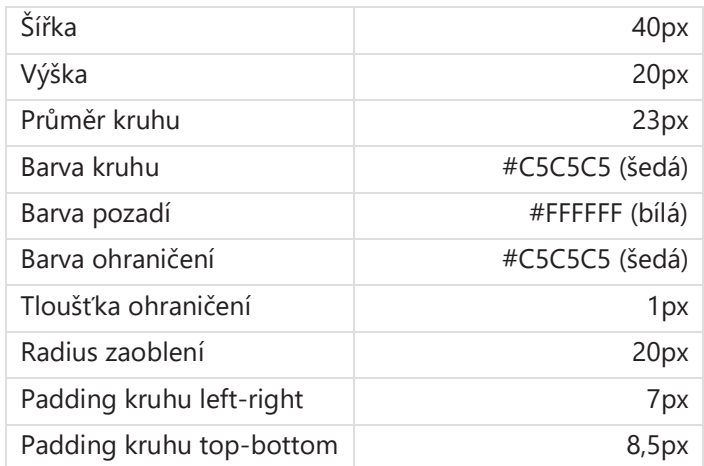

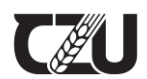

## *7.1.6 Checkbox*

## *7.1.6.1 Aktivní checkbox*

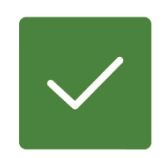

#### *Obrázek 29 - Aktivní checkbox*

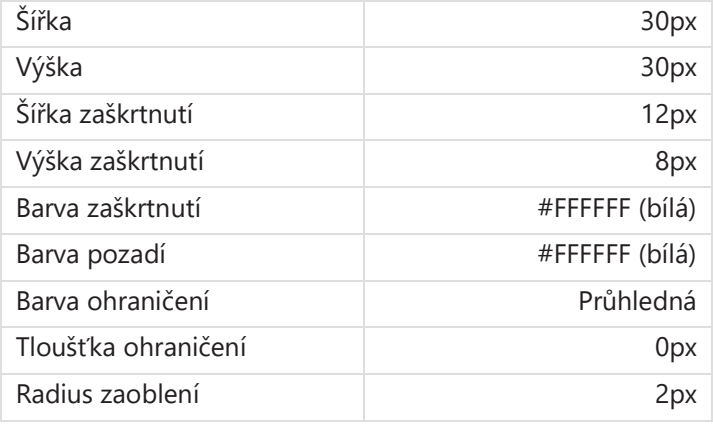

## *7.1.6.2 Deaktivovaný checkbox*

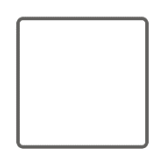

### *Obrázek 30 - Deaktivovaný checkbox*

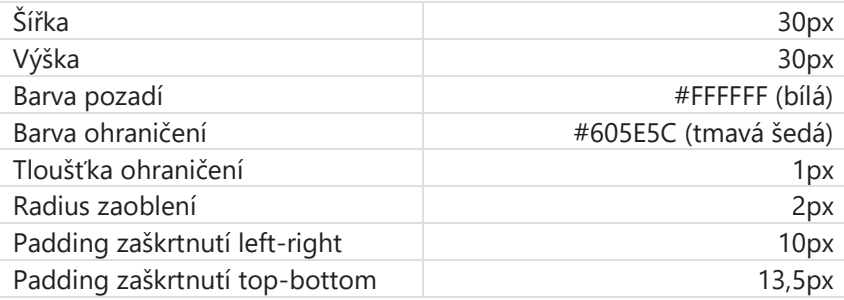

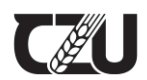

## *7.1.6.3 Checkbox on-hover*

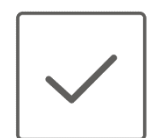

*Obrázek 31 - Checkbox on-hover*

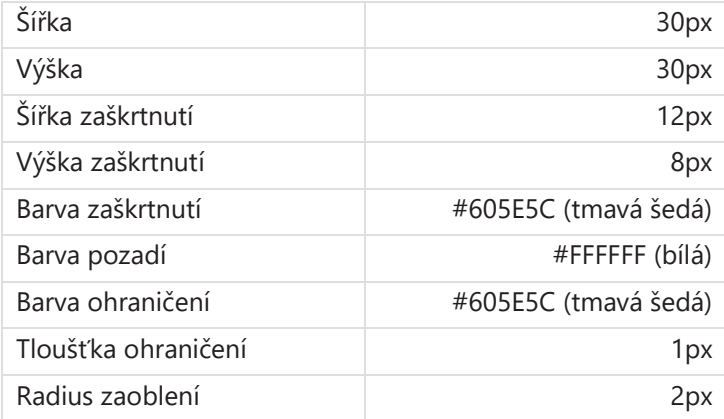

*7.1.6.4 Neaktivní checkbox*

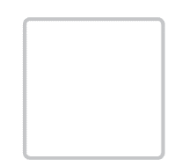

*Obrázek 32 - Neaktivní checkbox*

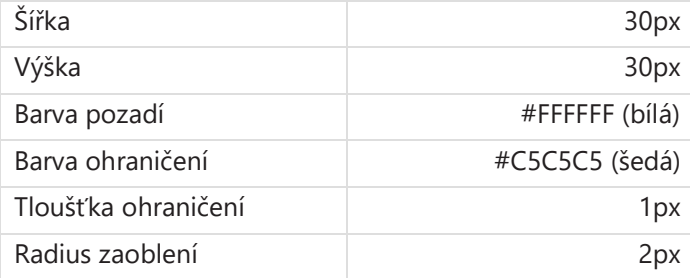

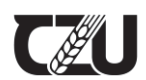

## *7.1.7 Radio button*

## *7.1.7.1 Aktivní Radio button*

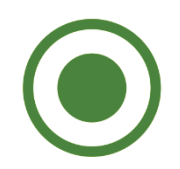

### *Obrázek 33 - Aktivní Radio button*

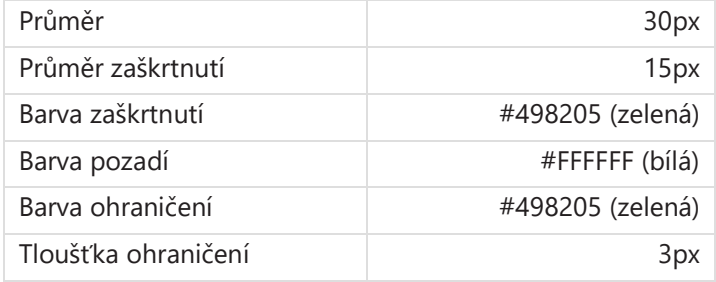

## *7.1.7.2 Deaktivovaný Radio button*

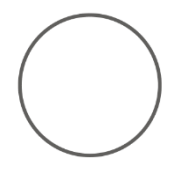

*Obrázek 34 - Deaktivovaný Radio button*

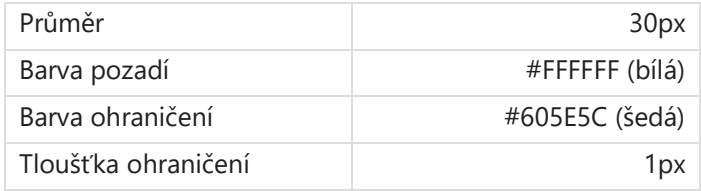

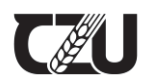

## *7.1.7.3 On-hover Radio button*

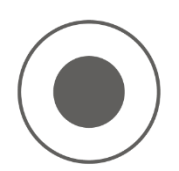

*Obrázek 35 - On-hover Radio button*

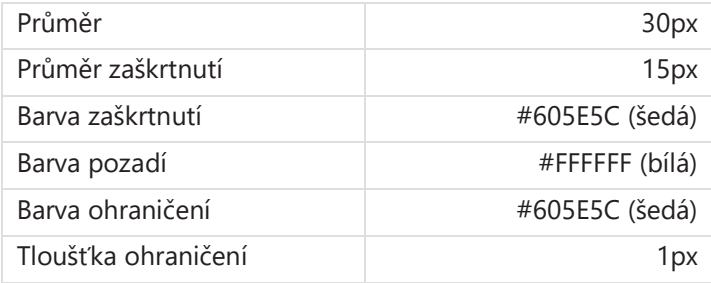

## *7.1.7.4 Neaktivní Radio button*

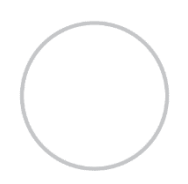

*Obrázek 36 - Neaktivní Radio button*

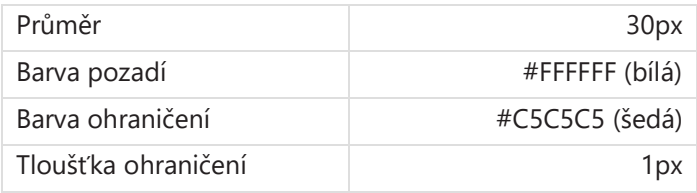

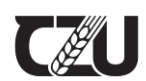

## *7.1.8 Textbox*

## *7.1.8.1 Aktivovaný textbox*

Text může být zobrazen s vnitřním textem či bez něj. Vnitřní text textboxu mizí až v momentě, kdy uživatel napíše první písmeno. Text má nastavený maximální počet znaků v závislosti na velikosti textboxu samotného. Umístění nadpisu není pevně vázáno na pozici nad textboxem.

## Adresa

Zadejte svoji adresu.

*Obrázek 38 - Aktivovaný textbox*

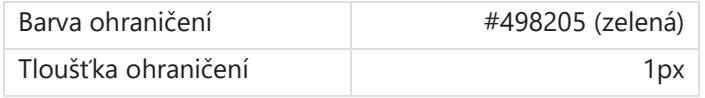

## *7.1.8.2 Neaktivní textbox*

Adresa

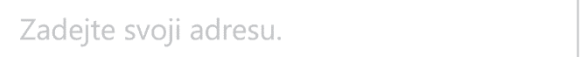

#### *Obrázek 39 - Neaktivní textbox*

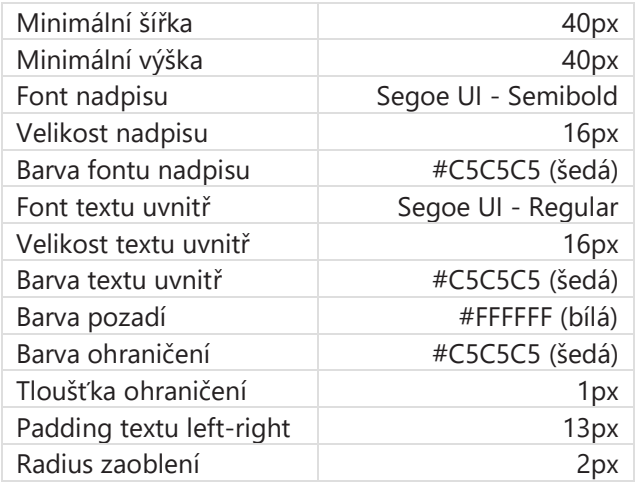

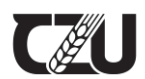

## *7.1.8.3 Deaktivovaný textbox*

### Adresa

Zadejte svoji adresu.

### *Obrázek 37 - Ukázka Deaktivovaného textboxu s nadpisem*

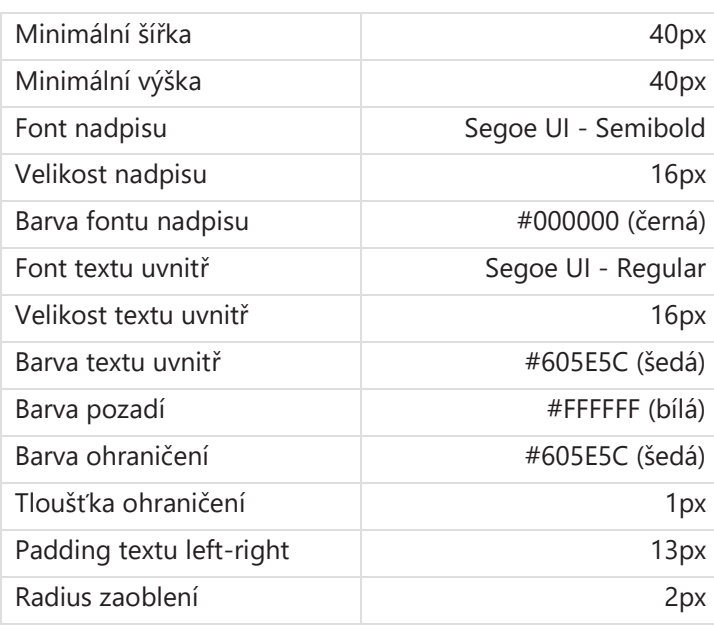

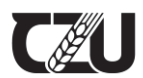

## *7.1.9 Searchbox*

## *7.1.9.1 Aktivovaný searchbox*

 $\alpha$ Zadejte místo konání události nebo adresu.

*Obrázek 41 - Aktivovaný searchbox*

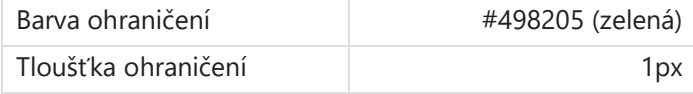

## *7.1.9.2 Neaktivní searchbox*

Zadejte místo konání události nebo adresu.

#### *Obrázek 44 - Neaktivní searchbox*

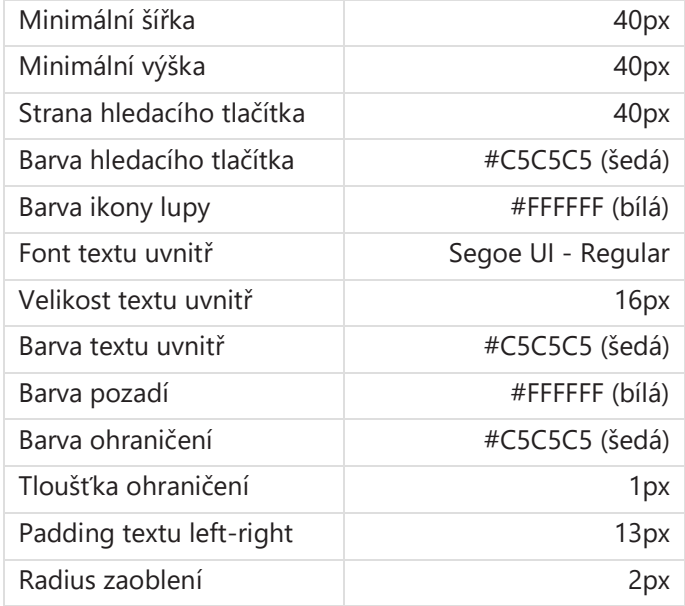

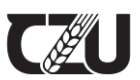

## *7.1.9.3 Deaktivovaný searchbox*

Zadejte místo konání události nebo adresu.

 $\varphi$ 

### *Obrázek 56 - Aktivní searchbox*

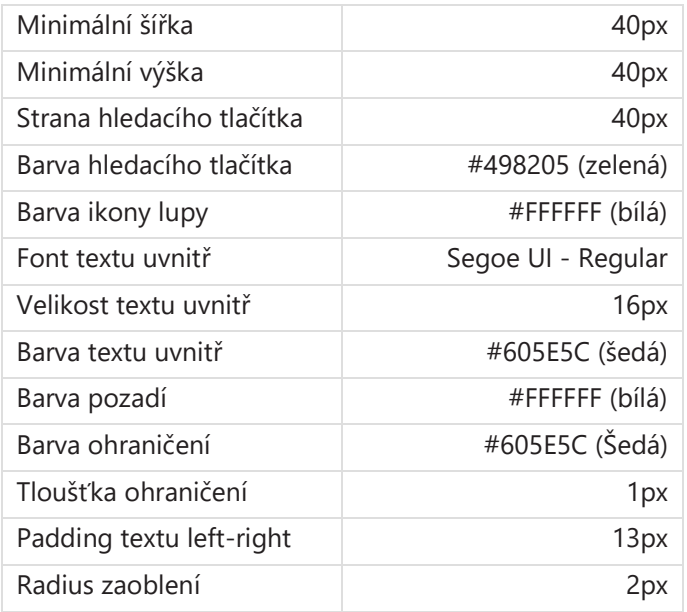

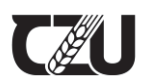

## *7.1.10 Listbox*

## *7.1.10.1 Deaktivovaný listbox*

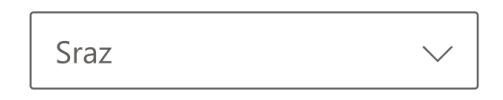

*Obrázek 57 - Deaktivovaný listbox*

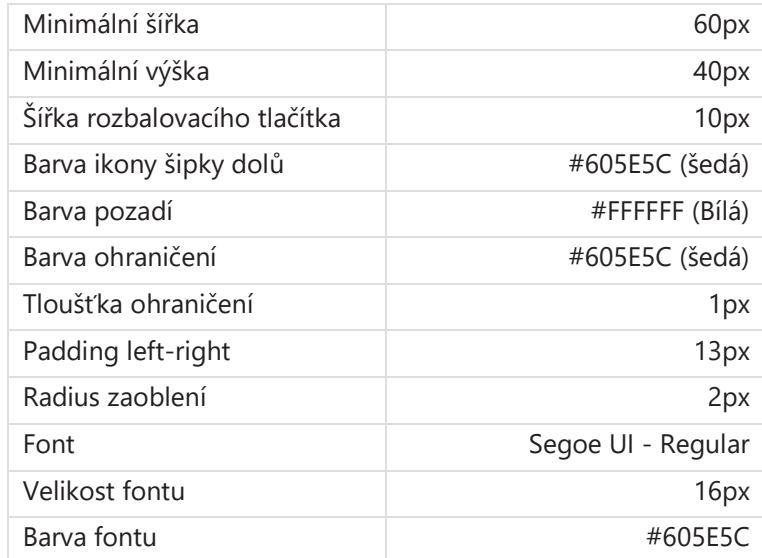

## *7.1.10.2 Aktivní listbox*

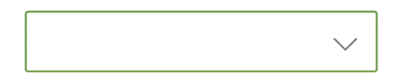

*Obrázek 58 - Aktivní listbox*

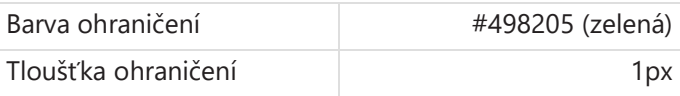

## *7.1.10.3 Neaktivní listbox*

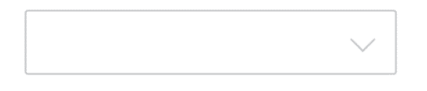

*Obrázek 59 - Nektivní listbox*

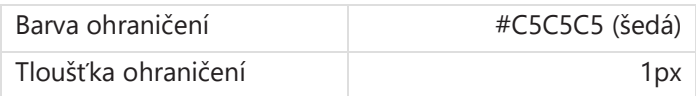

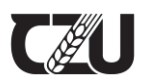

## *7.1.10.4 Rozbalený listbox*

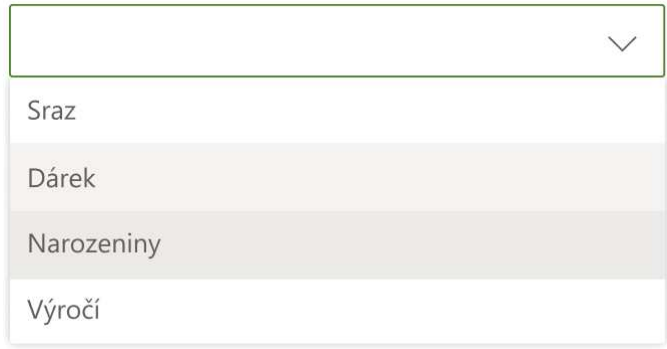

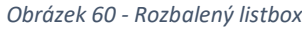

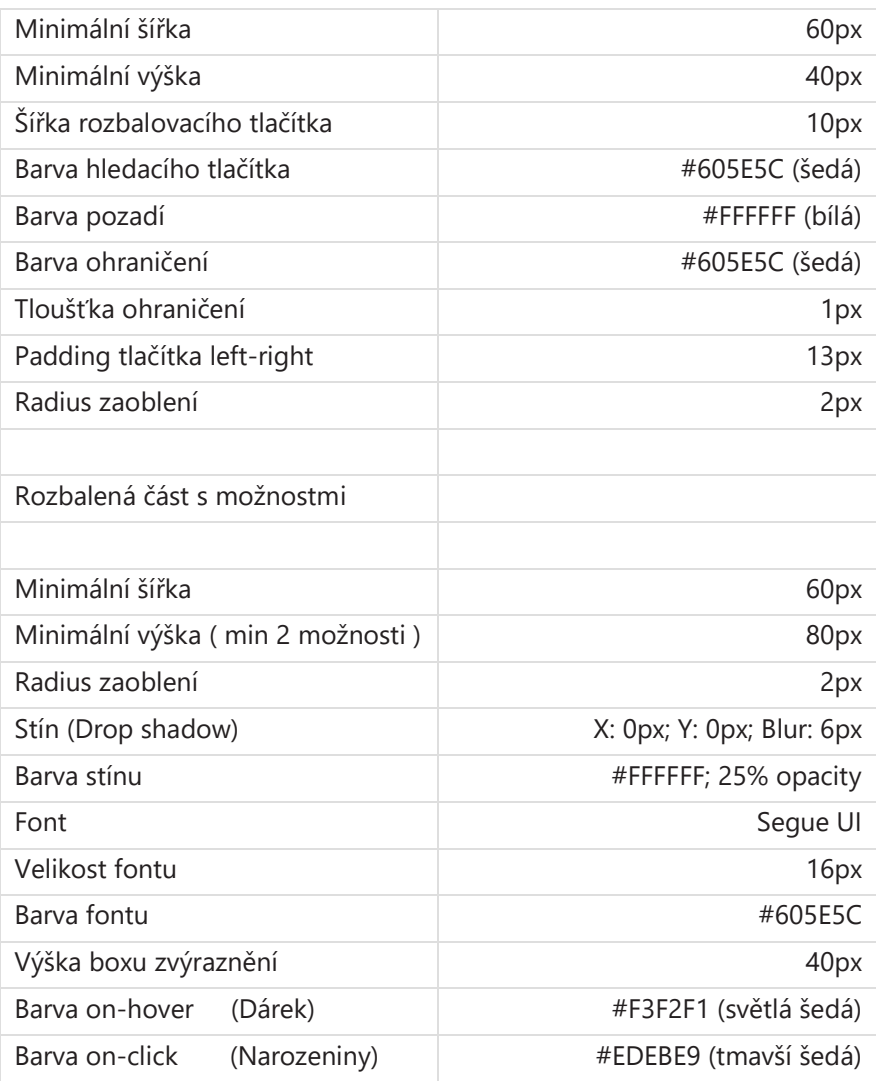

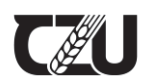

## *7.1.11 Kalendář*

## *7.1.11.1 Zavřený kalendář*

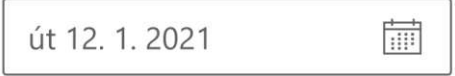

#### *Obrázek 61 - Zavřený kalendář*

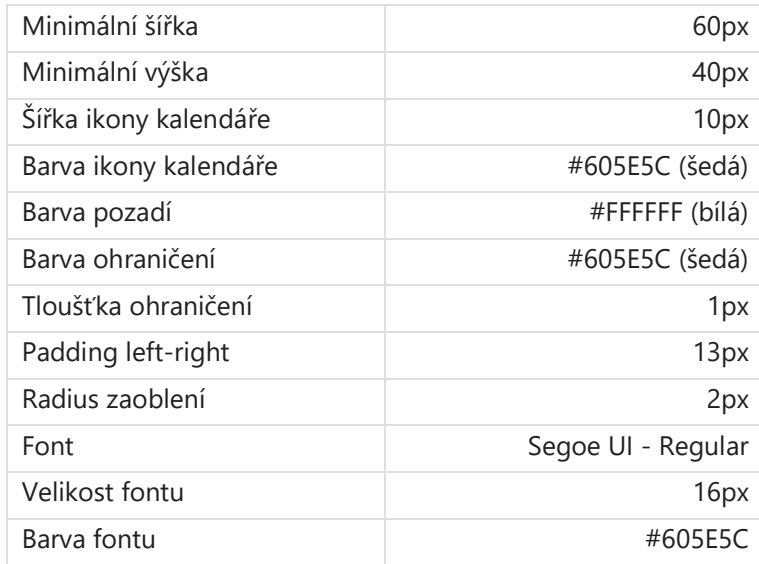

## *7.1.11.2 Aktivní zavřený kalendář*

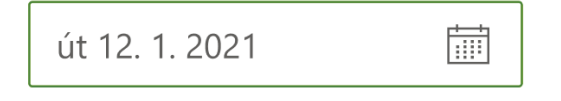

#### *Obrázek 62 - Aktivní zavřený kalendář*

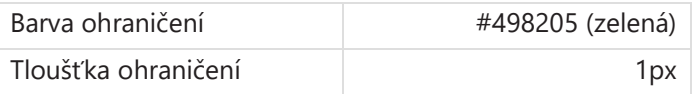

## *7.1.11.3 Neaktivní zavřený kalendář*

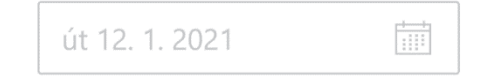

*Obrázek 63 - Neaktivní zavřený kalendář*

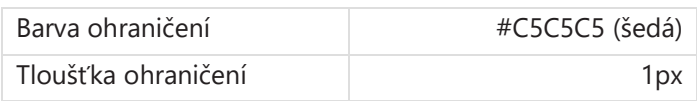

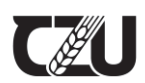

## *7.1.11.4 Aktivní otevřený kalendář*

Kalendář se otevírá kliknutím na ikonku kalendáře v pravé částí zadávacího pole. Kalendář je rovnoměrně rozložen na 2 poloviny: Výběr dne/ výběr měsíce. Šipky nahoru dolů v první polovině mění měsíc záběru, šipky v druhé části kalendáře mění rok. Zelená kulička výběru značí "dnešní" den, nikoliv den, který uživatel vybere. Při výběru dní a měsíců je použit šedý čtverec, jak je možno vidět níže. Tlačítko "Přejít na dnešek" zůstává zašedlé do té doby, než uživatel změní měsíc nebo rok výběru. Vybraný den pak zůstává označen šedým čtvercem v tmavší barvě "on-click". Kalendář se zavírá v momentě, kdy uživatel zvolil den.

| fii<br>út 12. 1. 2021<br>leden 2021 |    |            |                |    |                |    |      |     |                  |     |
|-------------------------------------|----|------------|----------------|----|----------------|----|------|-----|------------------|-----|
|                                     |    |            |                |    | 个              | J  | 2021 |     | 个<br>a.          |     |
| po                                  | út | st         | čt             | pá | so             | ne | led  | úno | bře              | dub |
| 28                                  | 29 | 30         | 31             | 1  | $\overline{2}$ | 3  |      |     |                  |     |
| $\sqrt{4}$                          | 5  | $\sqrt{6}$ | $\overline{7}$ | 8  | 9              | 10 | kvě  | čvn | čvc              | srp |
| 11                                  | 12 | 13         | 14             | 15 | 16             | 17 |      |     |                  |     |
| 18                                  | 19 | 20         | 21             | 22 | 23             | 24 | zář  | říj | lis              | pro |
| 25                                  | 26 | 27         | 28             | 29 | 30             | 31 |      |     |                  |     |
|                                     |    |            |                |    |                |    |      |     | Přejít na dnešek |     |

*Obrázek 64 - Aktivní otevřený kalendář*

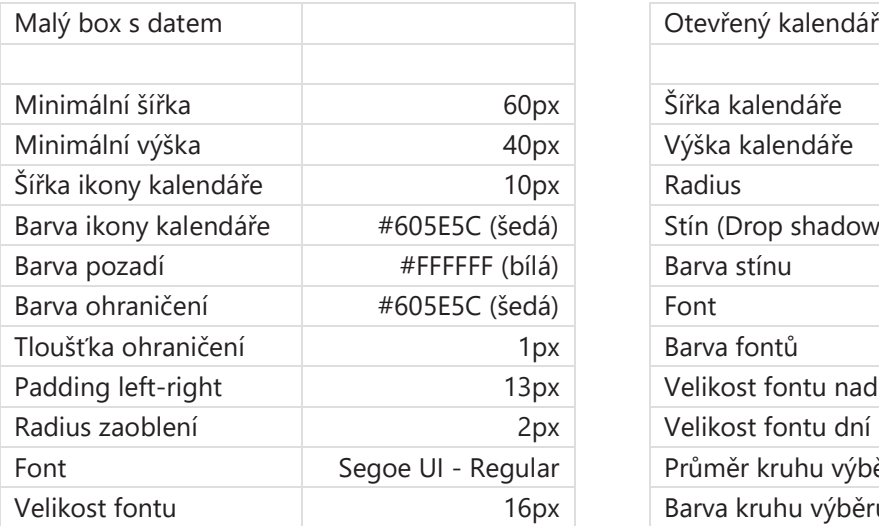

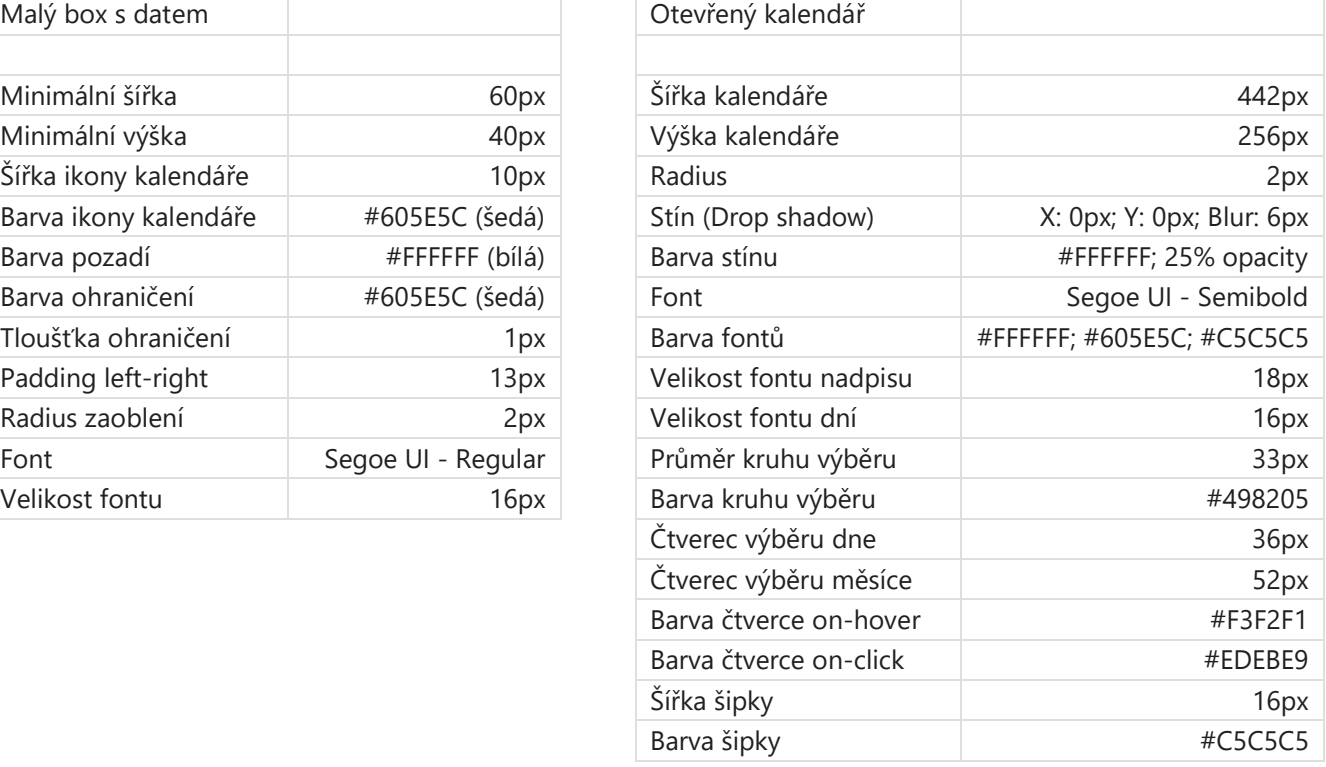

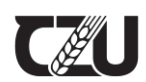

## **8 Návrhy vzhledu aplikací**

Aplikace, které budou vytvářeny k doplnění chybějící funkcionality stávajícího SharePointu, by měly odpovídat pravidlům stanoveným výše. Měly by využívat jednotlivých stavebních prvků pro zachování co největší vizuální podobnosti s nativními web partami, bude-li to v rámci výrobní, kódovací technologie možné. V případě, že by nebylo možno dosáhnou této vizuální identity, je nutné projednat další vývoj aplikace se správci intranetu.

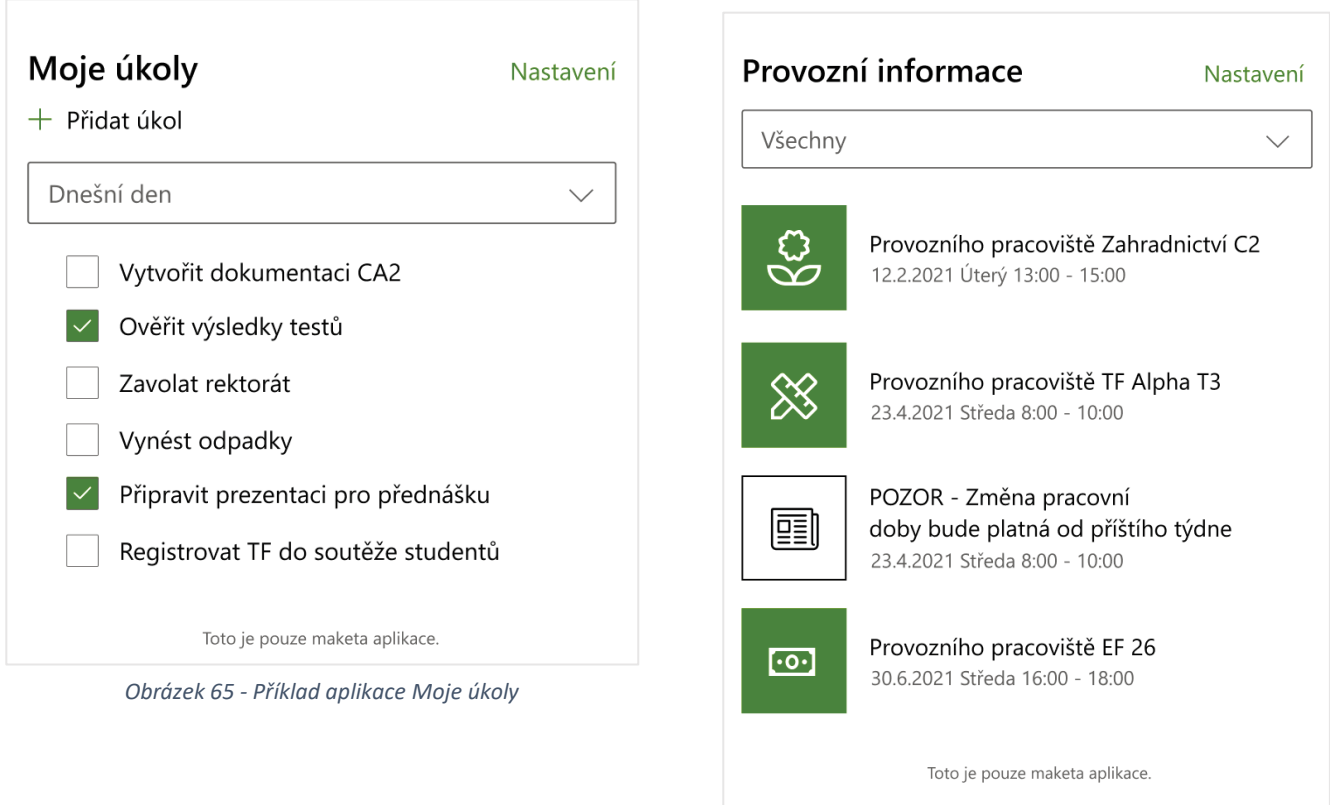

*Obrázek 66 - Příklad aplikace Provozní informace*

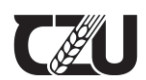

## **9 Zpracovatel grafického manuálu**

Vizuální styl, prototyp stránky intranetu stejně jako tento manuál připravila firma:

manica s.r.o. Baarova 309 Praha 4 Michle 140 00

DIČ: CZ02405474

**Kontaktní osoby:**

xxxx

xxxx

+420 777146631

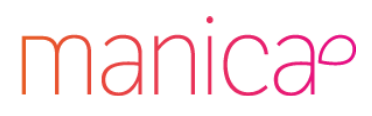